Le serveur de communication IceWarp

# Guide Exchange ActiveSync

Deep Castle 2 (Version 13.0)

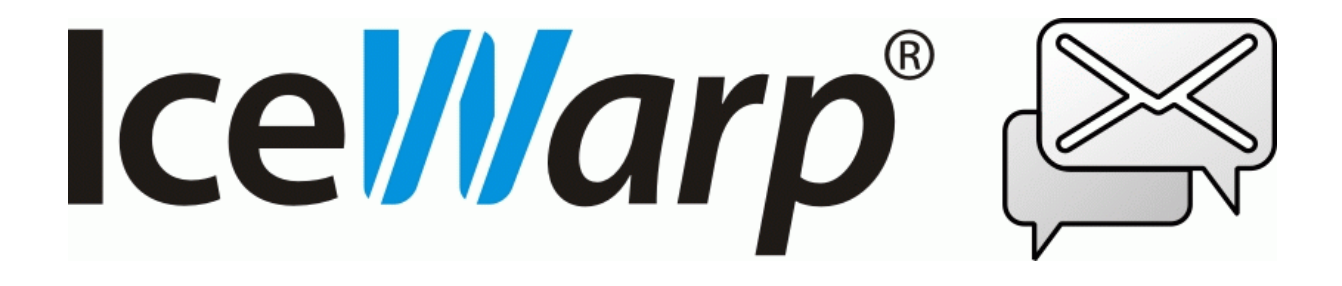

Décembre 2021

*© IceWarp France / DARNIS Informatique* Toute reproduction interdite sans accord d'IceWarp France

## **Sommaire**

### **Guide Exchange ActiveSync**

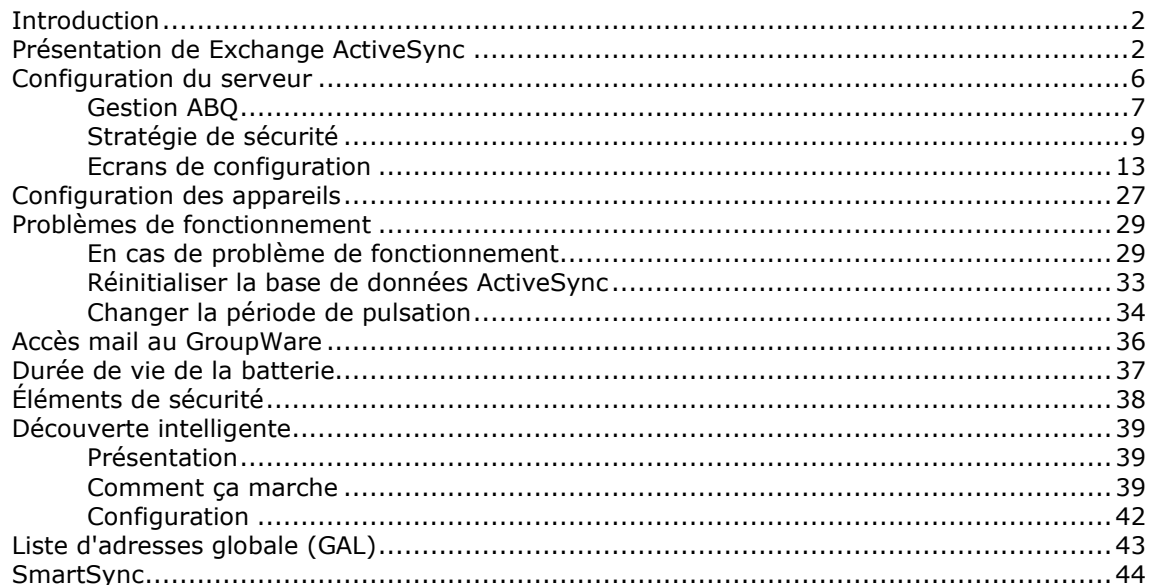

 $\overline{\mathbf{2}}$ 

## <span id="page-2-0"></span>**Guide Exchange ActiveSync**

## <span id="page-2-1"></span>Introduction

Ce document traite du logiciel de synchronisation **ActiveSync** et de la façon de le configurer pour synchroniser les données entre un **appareil (mobile)** et le serveur **IceWarp**.

Les **utilisateurs** d'un appareil utilisant ActiveSync et qui souhaitent le configurer, peuvent aller directement au chapitre [Configuration de l'appareil](#page-27-0) ou [dans cette FAQ](http://support.icewarp.fr/index.php?_m=knowledgebase&_a=viewarticle&kbarticleid=349)

Les autres chapitres s'adressent plutôt à **l'administrateur** du serveur IceWarp.

## <span id="page-2-2"></span>Présentation de Exchange ActiveSync

**Exchange ActiveSync (EAS)** est un protocole de synchronisation de données propriétaire créé par Microsoft pour la synchronisation de dispositifs mobiles sans fil avec le Serveur Exchange.

IceWarp a acquis une licence de ce protocole qui lui permet de faire une synchronisation de l'iPhone et des appareils implémentant ce protocole.

Microsoft Exchange ActiveSync est optimisé pour travailler à la fois avec un temps de réaction faible et des réseaux à faible largeur de bande typiques des mobiles. Le protocole, basé sur HTTP et XML, permet aux appareils d'avoir un accès centralisé via le Serveur IceWarp aux informations les plus importantes de l'organisation. IceWarp et ActiveSync permettent aux utilisateurs d'appareils d'avoir accès à leur courrier électronique, calendrier, contacts et tâches quand ils sont connectés par le réseau cellulaire et aussi d'avoir accès à ces informations pendant qu'ils sont en mode autonome.

Voici quelques précisions pour éviter toute ambiguïté. L'application ActiveSync des postes de travail (le Centre de Communication) utilise un protocole de communication basé sur XML pour synchroniser des dispositifs connectés localement (Bluetooth ou USB). De même iSync du Mac OS X utilise un protocole SyncML propriétaire pour la synchronisation de dispositifs connectés localement à l'ordinateur de l'utilisateur. Aucun de ces protocoles n'est supporté par le Serveur IceWarp.

#### Marques et recours

Windows, Exchange, SQL Server, ActiveSync, AutoDiscover, DirectPush, RemoteWipe sont des marques déposées de Microsoft Corporation. BlackBerry, BIS (BlackBerry Internet Service), BES (BlackBerry Enterprise Server) sont des marques déposées de Research In Motion Inc. iPhone, iSync, Mac, OS X sont des marques déposées d'Apple Inc. Symbian est une marque déposée de Symbian Software Ltd. Palm, Palm OS, WebOS sont des marques déposées de Palm Inc. Android est une marque déposée de Google Inc. Nokia for Exchange est une marque déposée de Nokia Corporation. NotifySync est une marque déposée de Notify Corp. AstraSync est une marque déposée de MailSite Software Inc. Moxier est une marque déposée de Emtrace Technologies, Inc. MySQL est une marque déposée de MySQL AB.

Pour toute aide ou information sur les produits mentionnés ci-dessus, pour toute difficulté légale ou privée résultant de leur utilisation, contactez les vendeurs respectifs ou consultez leurs sites Web.

#### Compatibilités

Exchange ActiveSync est supporté directement par la plupart des appareils dont l'OS est Microsoft, OS X ou Android de version récente.

Si ActiveSync n'est pas directement supporté, un logiciel tiers doit être installé sur l'appareil pour permettre la synchronisation avec ActiveSync.

### Caractéristiques

ActiveSync permet les synchronisations suivantes (ces informations ne sont pas forcément supportées par l'appareil lui-même) :

- **Emails**
- **Contacts**
- **Calendriers**
- Tâches
- Notes
- Push direct toujours actif pour les emails, les contacts, les calendriers et les tâches.

Caractéristiques avancées et gestion de l'appareil :

- Synchronisation de la structure complète des dossiers
	- o Tous dossiers, y compris les dossiers partagés et publics
	- o Affichage des dossiers non email dans la structure IMAP
	- o Synchronisation des dossiers multiples si l'appareil le permet
	- o Dossiers sélectionnés pour la synchronisation avec des applications internes
- Gestion des dossiers
	- Ajout, suppression, renommage, déplacement dans l'arbre des dossiers
- Manipulation complète des emails (envoi, réponse, transfert, marquage...)

*© IceWarp France / DARNIS Informatique* Toute reproduction interdite sans accord d'IceWarp France

- Synchronisation des indicateurs (marques, répondu, transféré)
- Manipulation des fichiers attachés (y compris sur les plateformes Windows)
- Utilisation de filtres (synchronisation définie par l'utilisateur)
	- $\circ$  Synchronisation des messages ayant moins d'un certain nombre de jours
	- o Synchronisation des messages inférieurs à une taille donnée ou sans pièce jointe
	- o Synchronisation d'événements ayant moins d'un certain nombre de jours
	- o Synchronisation des tâches non marquées terminées
- Gestion de l'appareil
	- o Liste de tous les appareils connectés par domaine/utilisateur avec le nom du modèle
	- o Nettoyage distant de l'appareil pour supprimer toutes les données d'un appareil volé
- Consultation à distance d'un annuaire d'entreprise (GAL)
	- o Auto complétion des adresses mail
	- o Consultation des adresses des contacts
- L'utilisateur a accès à sa liste d'appareils, certains éléments de stratégies et la commande de nettoyage distante.
- Découverte automatique

Pour simplifier la configuration, en entrant seulement le nom et le mot de passe du compte

• SmartSync

Permet de récupérer intelligemment une connexion lorsqu'une erreur s'est produite pendant la réponse du serveur à une demande client

• Réception d'une invitation à une réunion et possibilité d'accepter/refuser

Seulement pour les réunions créées sur le Client Web ou un client approprié

- Stratégies de sécurité
	- o Pour renforcer le mot de passe de l'appareil, le nombre maximum de tentatives mauvaises, le nettoyage local de l'appareil en cas de compromission.
	- o Tous les paramètres de sécurité sont implémentés du côté serveur mais leur fonctionnalité réelle dépend du côté appareil.

#### Limitations actuelles

Les invitations au format TNEF (envoyées par Outlook) ne sont pas supportées (il n'est pas possible d'y répondre ni par le serveur ni par le Client Web).

#### Avantages du push direct

- Notification immédiate des messages
- Adapté aux connexions lentes (GSM, WAP, EDGE)
- Les messages sont téléchargés en arrière-plan à leur arrivée
- Pas de charges financières liées aux alertes par SMS

#### Avantages de SmartSync

- Termine simplement une synchronisation qui aurait été réinitialisée sinon
- Préserve les données, du temps et la vie de la batterie
- Préserve la cohérence des données et résolvant les conflits
- Évite les boucles infinies sur des erreurs de synchronisation
- Adapté aux réseaux présentant une mauvaise qualité de connexion

#### Accès Boîtes aux lettres et GroupWare

- Accès aux fichiers, notes, tâches par l'application de messagerie
- Synchronisation unidirectionnelle du serveur vers l'appareil
- Indépendant de la taille limite des mails
- Pas d'applications nécessaires, fonctionne dès la mise en route
- Configuration simple
- Accès sécurisé par SSL (HTTPS)

Explication sur la **synchronisation des dossiers** : le document suivant donne des détails très précis sur la façon dont les dossiers sont synchronisés (§ Folder Synchronization explanation) :

[http://www.icewarp.com/download/documentation/server/mobility/V%2012%20ActiveSync%20Guid](http://www.icewarp.com/download/documentation/server/mobility/V%2012%20ActiveSync%20Guide.pdf) [e.pdf](http://www.icewarp.com/download/documentation/server/mobility/V%2012%20ActiveSync%20Guide.pdf)

## <span id="page-6-0"></span>Configuration du serveur

Le module ActiveSync du serveur IceWarp est très facile à configurer puisqu'il offre très peu de contrôle d'administration.

- 1. Dans le menu **Aide -> licence**, vérifier que la **licence** est valide pour encore au moins un compte. Si la durée de garantie est dépassée, vous devez obtenir une mise à jour de la licence. Si vous avez des difficultés à gérer les licences, [voir cette FAQ.](http://support.icewarp.fr/index.php?_m=knowledgebase&_a=viewarticle&kbarticleid=318&nav=0%2C53%2C71) Un utilisateur avec un seul compte peut connecter autant d'appareils qu'il le désire avec une seule licence. Cliquer sur la ligne Licence du menu Aide de la console pour avoir les licences disponibles. En cliquant sur ActiveSync, on obtient la liste des utilisateurs de licences.
- 2. Dans Système -> Services, démarrer **Notification GroupWare**. Dans la fenêtre des propriétés de ce service, vérifier que le port par défaut (32002) n'est pas bloqué par un autre service local. Vous pouvez changer ce port. Il n'y a pas besoin d'ouvrir les pares-feux car ce port est uniquement interne. Ce service collecte toutes les modifications à partie de IMAP/GroupWare dans un flux UDP et est utilisé par ActiveSync et Outlook Sync pour activer la synchronisation. N'activer le journal de ce service que de façon temporaire car il est très prolixe.

Il est possible de ne pas valider ce service pour économiser de la ressource sur le serveur et sur les appareils. Dans ce cas, il n'y a pas de push direct.

Si vous utilisez le partage de charge, la notification GroupWare doit être désactivée sur les serveurs secondaires. De ce fait, toutes les notifications sont prises en charge par le serveur principal et il n'y a pas de partage de charge pour ce service. Si ActiveSync est activé sur le serveur secondaire, il n'y aura pas de push direct.

3. Dans le menu **Système -> Services -> Web**, vérifier que le service tourne

Ouvrez les propriétés de ce service et vérifiez que les ports spécifiés sont les **ports 80 et 443** (SSL). Si ce n'est pas le cas, modifiez-les et redémarrer le service. Si le service ne redémarre pas, c'est sans doute qu'il y a un conflit avec un autre service du serveur utilisant le même port (MS IIS par exemple) ; dans ce cas, il faut arrêter ce service ou changer son port. ActiveSync ne peut fonctionner qu'avec un service Contrôle sur le port 80 et la découverte automatique ne peut fonctionner qu'avec le port 443.

- 4. Pour l'accès à la **liste d'adresse globale** (GAL), vous devez avoir un dossier public marqué GAL ou la GAL sera constituée de tous les utilisateurs du serveur. Pour avoir accès à la GAL, la case "Dossiers publics" de l'appareil doit être cochée. Voir le paragraphe sur les dossiers publics GAL [pour plus de détails.](#page-42-1)
- 5. Dans le menu **Système -> Services -> IMAP**, vérifiez que le service tourne et que les ports spécifiés sont les ports 143 et 993 (SSL). Note : si SSL n'est pas utilisé, toutes les données y compris les mots de passe sont transmis en clair.
- 6. Dans le menu **Web -> onglet Général** ouvrez le serveur Web actif et aller sur l'onglet Scripting. Vérifiez que les extensions [activesync] et [autodiscover] sont bien associées à **(fastcgi);php\php.exe**. Pour plus de détails, voir la [section sur les pannes.](#page-28-0)
- 7. Dans le menu **GroupWare -> ActiveSync** modifier uniquement le nom d'hôte si la configuration le nécessite. L'URL doit être de la forme " https://<serveur>/Microsoft-Server-ActiveSync".
- 8. Dans **l'onglet Stratégies du compte** utilisateur, vérifier que la case ActiveSync est bien cochée.

*© IceWarp France / DARNIS Informatique* Toute reproduction interdite sans accord d'IceWarp France

- 9. Pour la découverte automatique (**AutoDiscover**), allez dans **Système -> Services -> onglet SmartDiscover**. Vérifiez que l'URL qui apparaît dans URL -> MobileSync (ActiveSync) est la même que celle qui est dans le menu GroupWare -> ActiveSync. Pour plus de détails, voir le paragraphe sur la [Découverte intelligente.](#page-38-1)
- 10. Pour augmenter la sécurité et améliorer la performance du push direct et de la découverte intelligente, installez sur le serveur un **certificat signé** par une autorité de certification telle que Let'Encrypt par exemple.

### <span id="page-7-0"></span>Gestion ABQ

Ces règles permettent d'interdire certains types d'appareils.

#### Termes

- ABQ = Autoriser, Bloquer, mettre en Quarantaine
- La gestion des ABQ comprend :
	- o Les règles d'accès aux appareils (**règles ABQ**)
	- o Les informations (**paramètres**) envoyées à un appareil par des commandes de configuration.
- Une règle ABQ standard consiste en un triplet comprenant un **paramètre**, sa **valeur** et **l'ABQ**.
- Les paramètres sont : **Type** d'appareil, **Modèle** d'appareil, Système d'opération (**OS**)
- La valeur est une chaîne sensible à la casse
- L'ABQ est une de ces valeurs : **Autoriser**, **Bloquer**, **Quarantaine**
- Une règle ABQ peut avoir une **description** et peut être **désactivée**.

### Types de règles ABQ

- Une règle ABQ simple et obligatoire sans paramètre (Règle globale)
- Les règles ABQ standards optionnelles qui ne sont actives que côté serveur (Règle serveur)
- Une règle ABQ optionnelle simple sans paramètre pour tous les domaines et tous les utilisateurs (Règle domaine et règle utilisateur).

#### ABQ des nouveaux appareils

- **Exigences** 
	- o L'appareil est authentifié
	- o ActiveSync est valide pour cet utilisateur
	- o L'appareil répond aux exigences de sécurité
- S'il y a une règle qui autorise, bloque ou quarantaine l'appareil au niveau utilisateur (règle utilisateur) alors, donner l'accès, bloquer ou mettre en quarantaine l'appareil. Passer ensuite à l'étape suivante.
- S'il y a une règle qui autorise, bloque ou quarantaine l'appareil au niveau domaine (**règle domaine**) alors, donner l'accès, bloquer ou mettre en quarantaine l'appareil. Passer ensuite à l'étape suivante.
- S'il y a une règle qui autorise, bloque ou quarantaine l'appareil au niveau serveur (**règle serveur**) par un paramètre OS alors, donner l'accès, bloquer ou mettre en quarantaine l'appareil. Passer ensuite à l'étape suivante.
- S'il y a une règle qui autorise, bloque ou quarantaine l'appareil au niveau serveur (**règle serveur**) par un paramètre Modèle alors, donner l'accès, bloquer ou mettre en quarantaine l'appareil. Passer ensuite à l'étape suivante.
- S'il y a une règle qui autorise, bloque ou quarantaine l'appareil au niveau serveur (**règle serveur**) par un paramètre Type alors, donner l'accès, bloquer ou mettre en quarantaine l'appareil. Passer ensuite à l'étape suivante.
- S'il y a une règle qui autorise, bloque ou quarantaine l'appareil au niveau global (**règle globale**) alors, donner l'accès, bloquer ou mettre en quarantaine l'appareil. Passer ensuite à l'étape suivante.
- Comment sont comparés les paramètres envoyés par l'appareil avec les règles serveur :
	- o La comparaison est sensible à la casse
	- o Si la valeur du paramètre est par exemple "Android" alors la valeur envoyée par l'appareil est comparée pas à pas avec les suivants : "android", "andro", "andr", "and", "an","a".

### Les états ABQ

- Autoriser
	- o Toutes les fonctions EAS sont autorisées
	- o Ces appareils peuvent être bloqués par l'administrateur
- **Bloquer** 
	- o Renvoie une erreur "accès interdit" à l'appareil
	- o Les appareils bloqués ne sont pas listés dans le Client Web
- o Les appareils bloqués peuvent être autorisés par l'administrateur
- o Ne pas confondre ce blocage avec celui généré par un Hard Wipe ou un Soft Wipe
- Mettre en quarantaine
	- o Seuls les dossiers par défaut sont synchronisés
	- o Un seul sens de synchronisation est autorisé (client vers serveur)
	- o L'utilisateur reçoit un message d'information sur cette situation.
	- o Les appareils en quarantaine ne sont pas listés dans le Client Web
	- o Les appareils en quarantaine peuvent être autorisés ou bloqués par l'administrateur

### <span id="page-9-0"></span>Stratégie de sécurité

La stratégie de sécurité permet aux appareils qui se synchronisent par le protocole ActiveSync sur le serveur IceWarp de protéger leurs données sensibles, que ce soit les emails, les contacts ou des documents stockés sur l'appareil. La stratégie de sécurité est appliquée par le serveur avant tout échange de données.

Il est conseillé d'avoir une stratégie de sécurité homogène à travers l'organisation, veiller à ne pas exclure certains appareils de cette stratégie, à éviter les appareils non compatibles et à mettre à jour les firmware et OS.

Cette stratégie de sécurité couplée avec le mécanisme de nettoyage à distance permet d'éviter le vol des données.

Il est d'autre part conseillé d'utiliser les mécanismes locaux de protection comme le verrouillage par code et la validation du nettoyage automatique local de l'appareil en cas de trop nombreuses tentatives infructueuses de rentrée d'un mot de passe.

Cette stratégie de sécurité n'a aucune incidence sur la durée de la batterie ni sur les performances contrairement à d'autres solutions comme l'encryptage local par exemple.

L'image ci-dessous indique comment configurer les mots de passe sur un iPhone (Réglages -> Touch ID et code). Dès que les paramètres de sécurité sont appliqués, l'utilisateur ne peut plus les modifier (Désactiver le code est grisé).

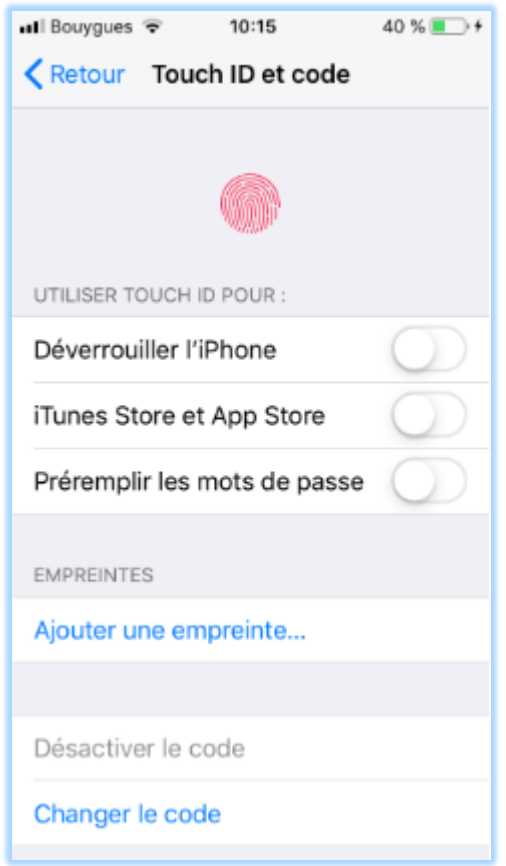

### Nettoyage local ou distant de l'appareil

Lorsqu'un appareil est perdu ou volé, il y a un risque potentiel important de compromission des données. Les conséquences peuvent être graves si les données sont sensibles ou confidentielles.

Le nettoyage d'un appareil localement ou à distance a les mêmes conséquences qu'un reset matériel. Le nettoyage peut être effectué de deux façon : en écrasant toutes les données, les configurations et les clés privées de l'appareil en inscrivant dans la mémoire une séquence de bits qui rend la relecture des données très difficile ou par un simple nettoyage logiciel qui est beaucoup moins efficace mais plus rapide.

Notes : Le temps de nettoyage complet d'un iPhone peut atteindre une heure à cause de l'écriture d'une séquence binaire sur toute la mémoire.

#### Nettoyage local

Le nettoyage local est provoqué sur un appareil ayant l'option de nettoyage des données après un certain nombre de tentatives erronées d'entrées du code. Ce nombre peut être modifié par l'utilisateur, il est de 8 en standard.

Après quelques tentatives infructueuses, l'appareil affiche un message de confirmation demandant à l'utilisateur de rentrer une chaîne définie (souvent a1b2c3) pour confirmer son action et éviter que l'opération ne soit due à des touches pressées accidentellement.

Dès que le nombre de tentatives erronées est atteint, l'appareil efface sa mémoire.

#### Nettoyage distant

Le nettoyage distant se produit lorsqu'un administrateur lance une commande de nettoyage à travers l'interface de gestion du serveur ActiveSync. Ce nettoyage est indépendant du nettoyage local et ne dépend donc pas de la stratégie de contrôle du mot de passe.

La commande de nettoyage est lancée "hors ligne" ce qui fait que l'appareil la recevra à sa prochaine synchronisation. L'utilisateur de l'appareil ne devrait pas pouvoir empêcher le nettoyage distant (cette possibilité dépend des appareils).

Deux modes sont définis :

- **Hard Wipe** : L'appareil est dans ce cas réinitialisé à sa configuration usine par défaut lors de la prochaine connexion de l'appareil au serveur.
- **Soft Wipe** : Toutes les données relatives à ce compte seront effacées lors de la prochaine connexion de l'appareil au serveur.

#### Confirmation par mail

Le système envoie un message de confirmation dès que l'appareil reçoit la commande de nettoyage. Le message alerte le propriétaire du compte et l'administrateur du système.

#### Restrictions

Les appareils qui n'ont pas l'option de sécurité, n'autorisent pas le nettoyage distant et le statut du nettoyage distant dans l'interface d'administration indiquera "Non supporté". L'administrateur devra exclure ces appareils de la stratégie générale de sécurité et inciter leurs utilisateurs à valider le nettoyage local au bout de 10 tentatives erronées.

#### <span id="page-11-0"></span>Définition de la stratégie

L'administrateur peut définir la stratégie de sécurité au niveau global (serveur), domaine, utilisateur et appareil et elle est applicable automatiquement aux utilisateurs individuels.

Il n'y a pas de contraintes de sécurité par défaut.

#### Stratégies au niveau global

Menu : GroupWare -> ActiveSync -> Gestion des appareils -> Stratégies globales...

La stratégie globale est appliquée à tous les domaines, utilisateurs et appareils sauf indication contraire à un niveau inférieur.

Par défaut, la sécurité est définie à un niveau "neutre". La sécurité est alors définie librement par chaque utilisateur pour son propre appareil. Les paramètres sont ceux indiqués sur l'écran ci-dessus.

#### Stratégies au niveau domaine

Menu : Domaines et Comptes -> Gestion -> <domaine> -> onglet Services -> Appareils ActiveSync -> Stratégie des domaines

Les mêmes contraintes de sécurité que ci-dessus peuvent être définies au niveau domaine, soit pour assouplir les contraintes, soit pour les durcir.

#### Stratégies au niveau Utilisateur

Menu : Domaines et Comptes -> Gestion -> <domaine> -> <Utilisateur> -> onglet Services -> Appareils ActiveSync -> Stratégie des utilisateurs

Les mêmes contraintes de sécurité que précédemment peuvent être définies au niveau utilisateur, soit pour assouplir les contraintes, soit pour les durcir.

#### Stratégies au niveau appareil

Les sécurités à ce niveau sont particulières puisqu'elles ne peuvent être définies que si l'appareil est connecté au serveur (il faut connaître le DeviceID pour le différencier des autres).

L'accès au menu peut se faire par les trois niveaux décrits ci-dessus en sélectionnant l'appareil puis le bouton "Stratégie des appareils..." ou en double cliquant sur l'appareil.

#### Héritage des stratégies

Les stratégies sont automatiquement héritées lorsque la stratégie du niveau le plus élevé est définie avant celle du niveau inférieur. Si une stratégie de niveau plus élevée a été modifiée et que l'on souhaite la répercuter sur un niveau inférieur, il faut utiliser le bouton "Hériter".

Note : le libellé situé en haut de la boîte de dialogue sur la stratégie de sécurité des appareils indique si les paramètres sont hérités ou sont spécifiques. Dans ce dernier cas, le bouton Hériter est opérationnel.

#### Acceptation des stratégies

Une fois la stratégie définie sur le serveur, elle est envoyée vers l'appareil à la synchronisation suivante.

A la première réception de la stratégie, l'utilisateur doit l'accepter ou non. Si elle est refusée, l'utilisateur ne pourra pas se synchroniser avec le serveur.

Une fois la stratégie acceptée, le seul moyen de la désactiver est de réinitialiser complètement l'appareil par un reset matériel qui va aussi initialiser toutes les données utilisateurs et la configuration.

Si la stratégie change, un message avertissant l'utilisateur est envoyé sur l'appareil lui demandant de modifier son mot de passe s'il n'est pas compatible avec la nouvelle stratégie.

Si la stratégie n'est pas acceptée par l'utilisateur ou n'est pas compatible avec l'appareil et que la non compatibilité n'est pas acceptée par l'administrateur, un message est envoyé à l'utilisateur et à l'administrateur indiquant que l'appareil ne peut se connecter au serveur. Exemple de message envoyé :

*Error: Your mobile device ( iPhone : Appl85928... ) didn't confirm the security profile required by server administrator, therefore cannot connect to the server.*

*Make sure to accept the security provisioning if prompted, or contact your technical helpdesk for a security exemption.* 

#### Exclusion de la politique de sécurité

L'option "Permettre l'accès à un appareil ne supportant pas les contraintes de sécurité" permet d'exclure certains appareils de la stratégie de sécurité.

Elle permet de spécifier qu'un appareil d'ancienne génération (Windows Mobile 5.0 sans pack additionnel, Palm,...) peut quand même se connecter au serveur alors que les appareils plus récents bénéficient de toutes les sécurités.

Elle permet aussi d'exclure de la stratégie de sécurité des utilisateurs qui ne souhaitent pas l'appliquer. Cette option est cependant risquée si des données importantes peuvent être synchronisées.

#### Suppression de la stratégie de sécurité

Pour supprimer la stratégie de sécurité sur un appareil particulier, il suffit de sélectionner cet appareil et de décocher l'option "imposer mot de passe sur appareil". Une commande de suppression de la stratégie de sécurité est alors envoyée à l'appareil et les paramètres par défaut de l'appareil sont immédiatement pris en compte (si le push est validé).

Note : ceci ne supprime pas le verrouillage par code, il faut une opération manuelle de l'utilisateur pour cela.

### <span id="page-13-0"></span>Ecrans de configuration

Ces écrans sont accessibles par la console d'administration menu GroupWare -> ActiveSync

#### Onglet ActiveSync

Informations générales

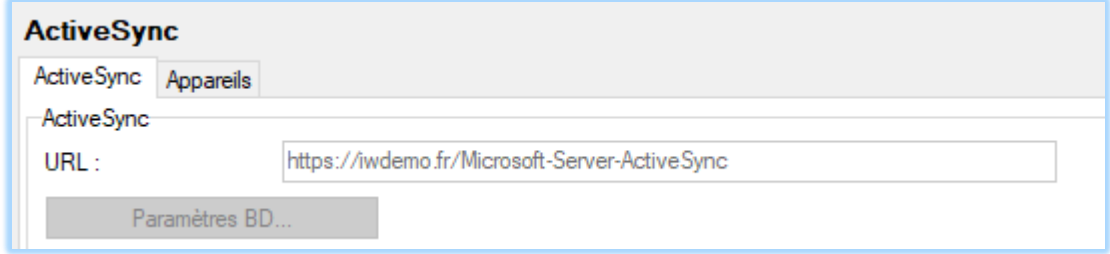

*© IceWarp France / DARNIS Informatique* Toute reproduction interdite sans accord d'IceWarp France

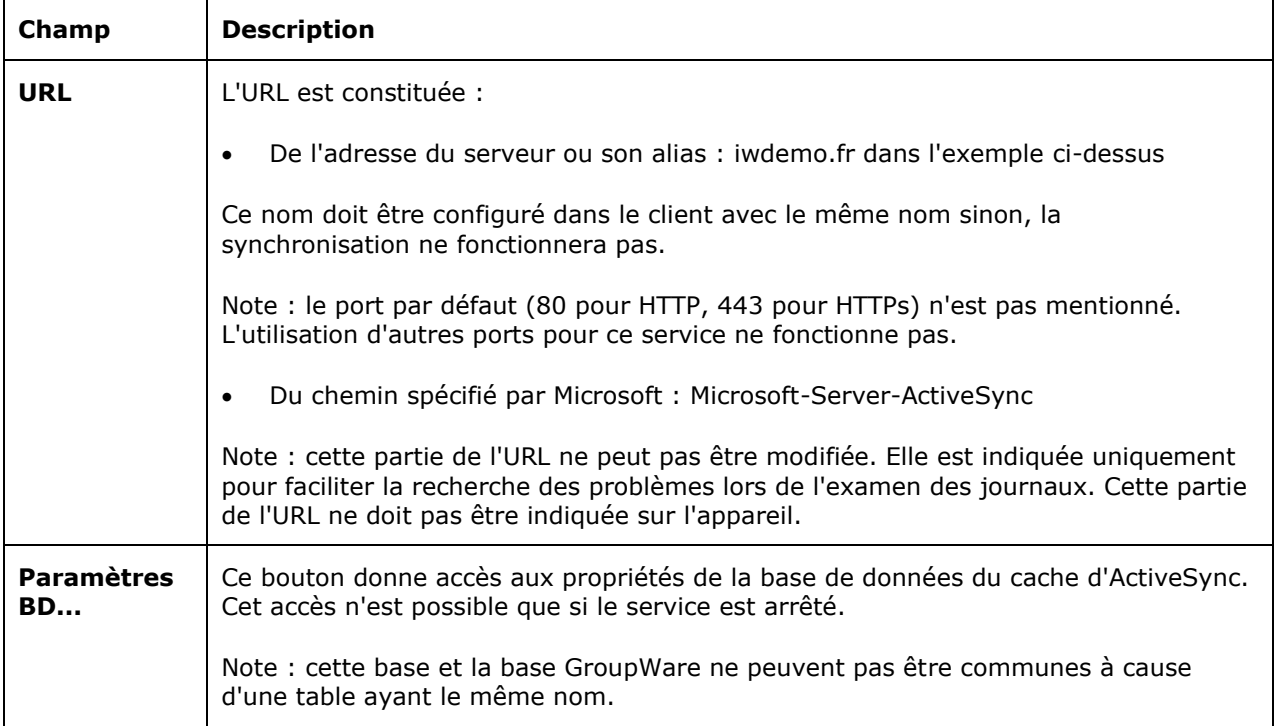

#### Règles ABQ

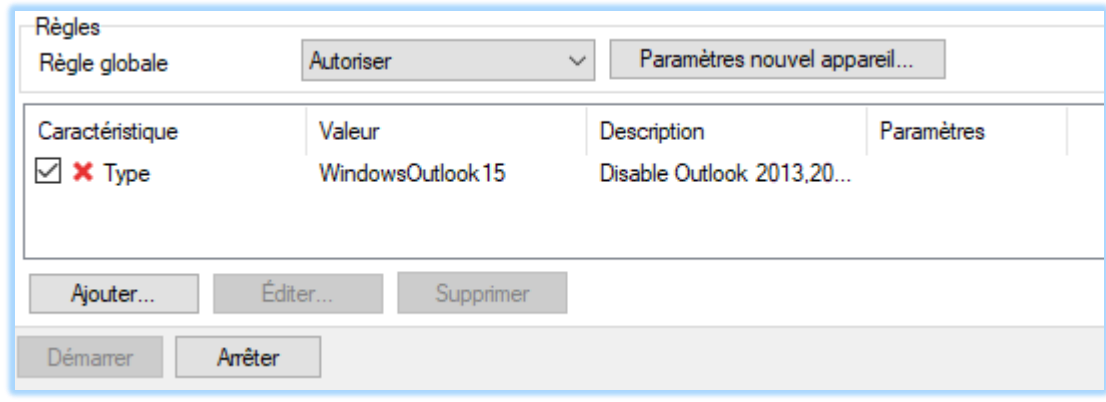

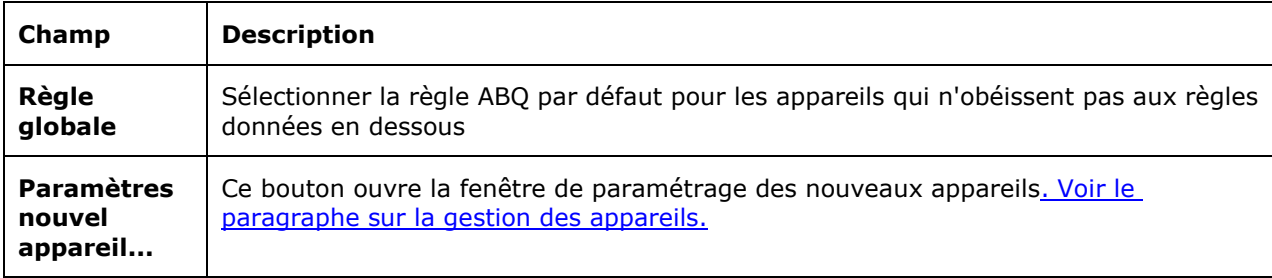

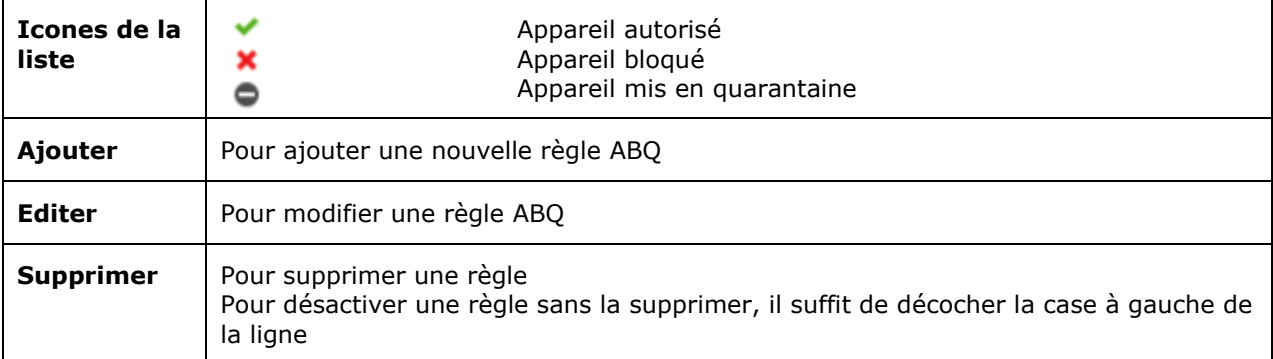

Fenêtre des [règles](#page-7-0) ABQ

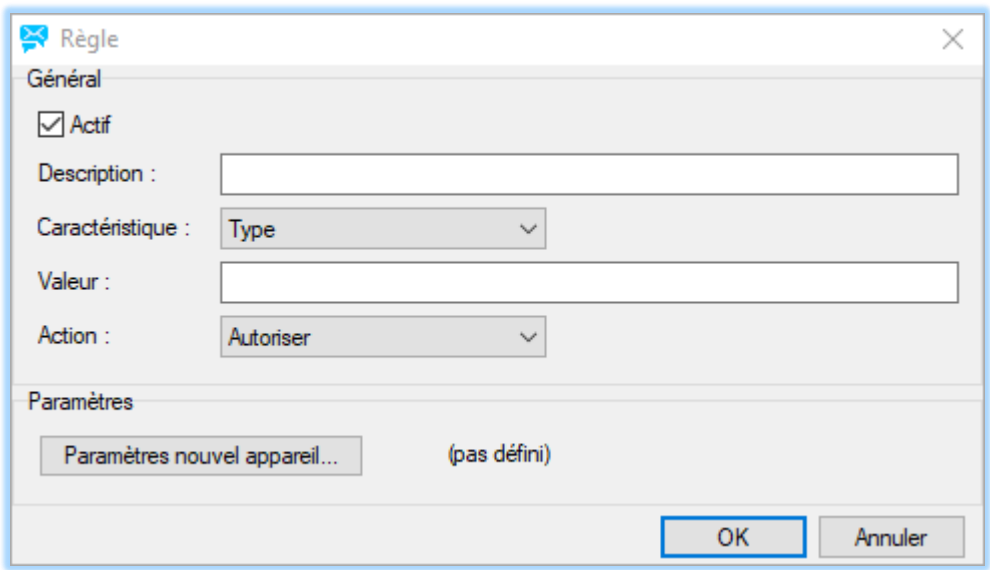

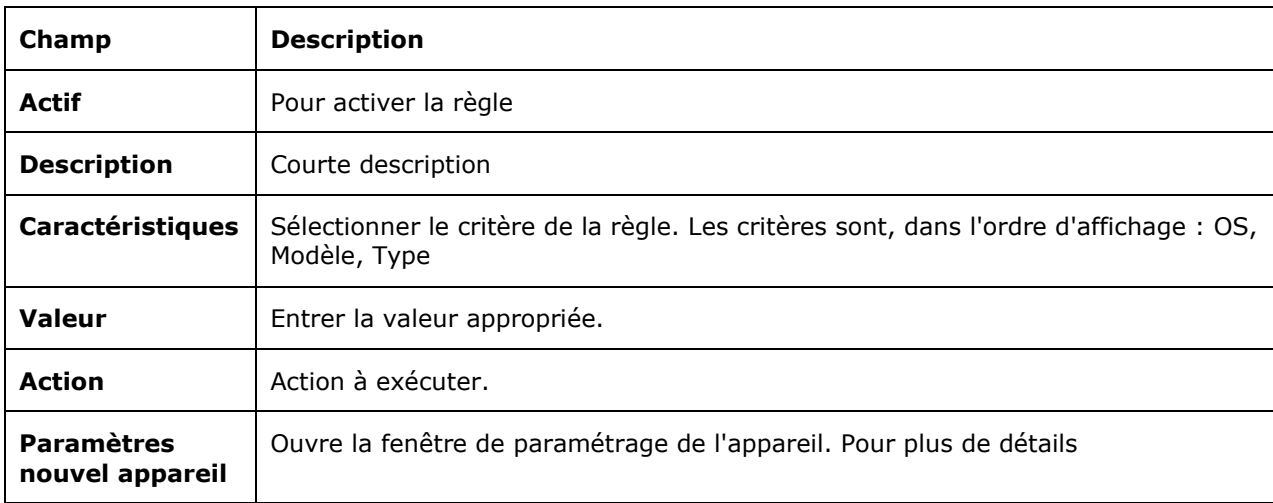

### Onglet Appareils

Ces écrans sont aussi accessibles par l'onglet Appareils de chaque compte.

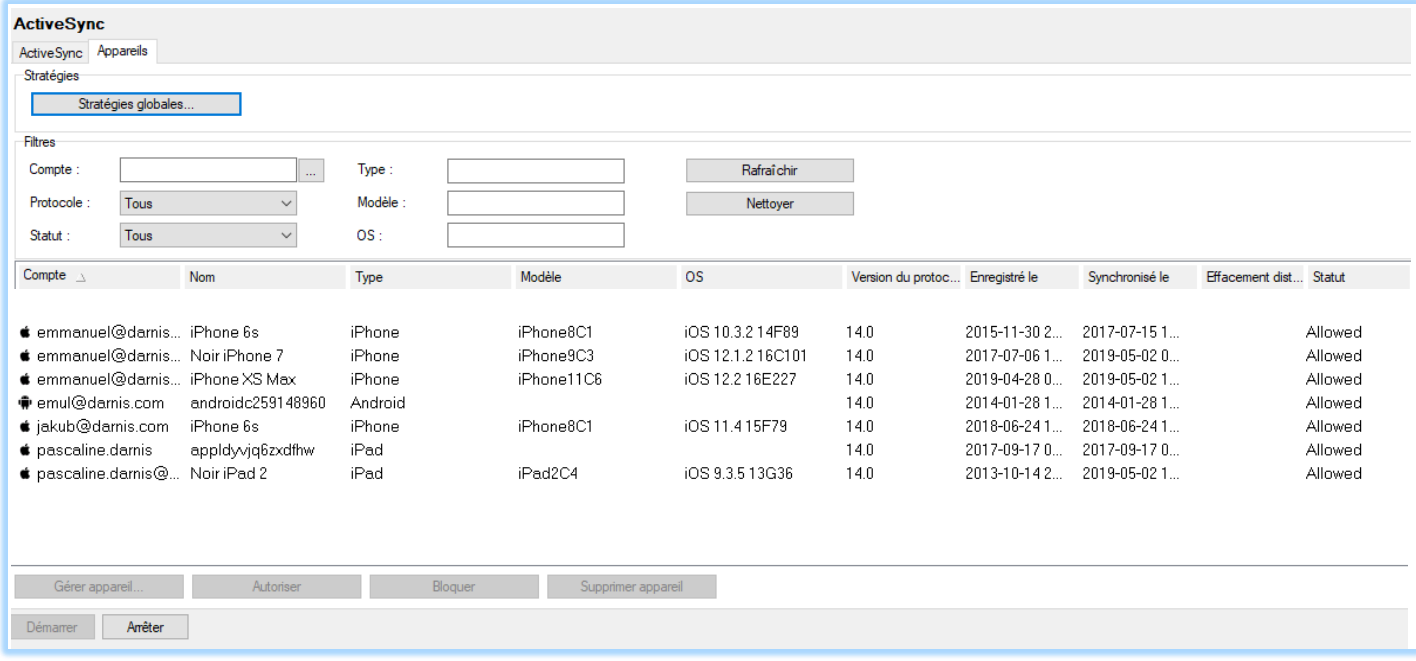

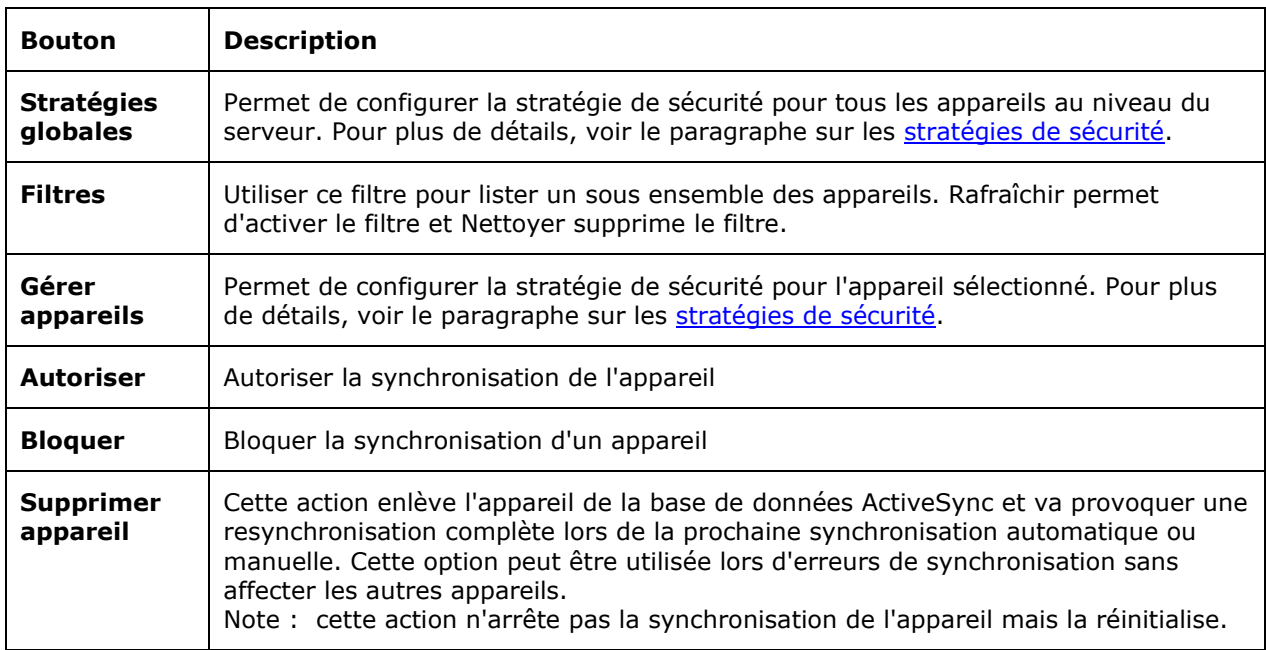

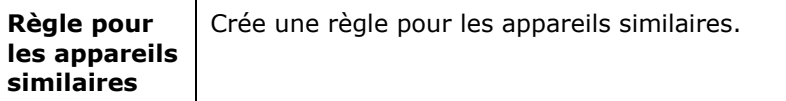

### Stratégie de sécurité

Voici une description détaillée des différents champs qui sont utilisés pour configurer la stratégie de sécurité. Accès par les Stratégies globales, par domaine ou par appareil.

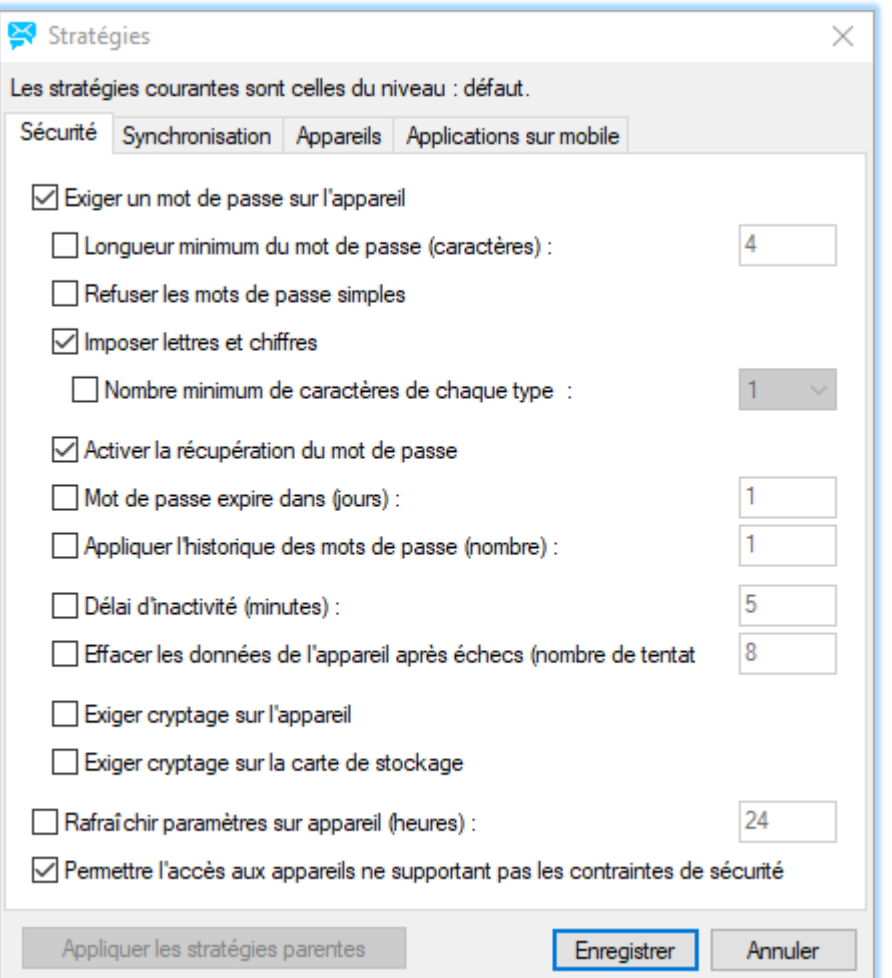

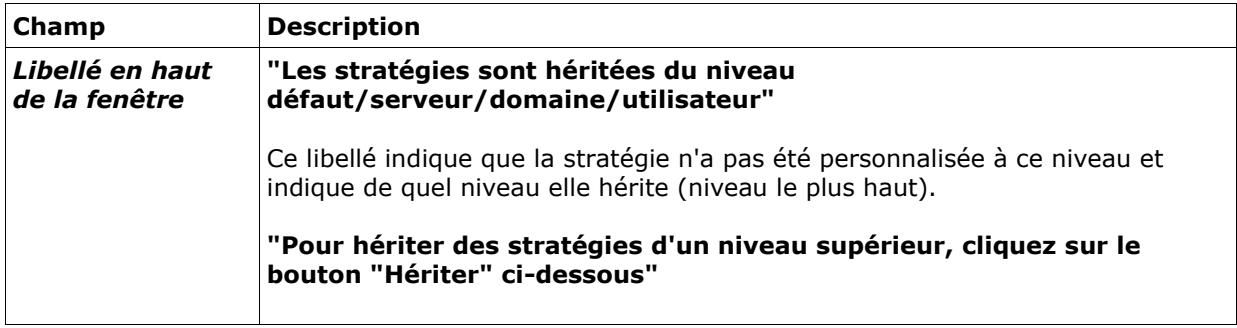

*© IceWarp France / DARNIS Informatique*

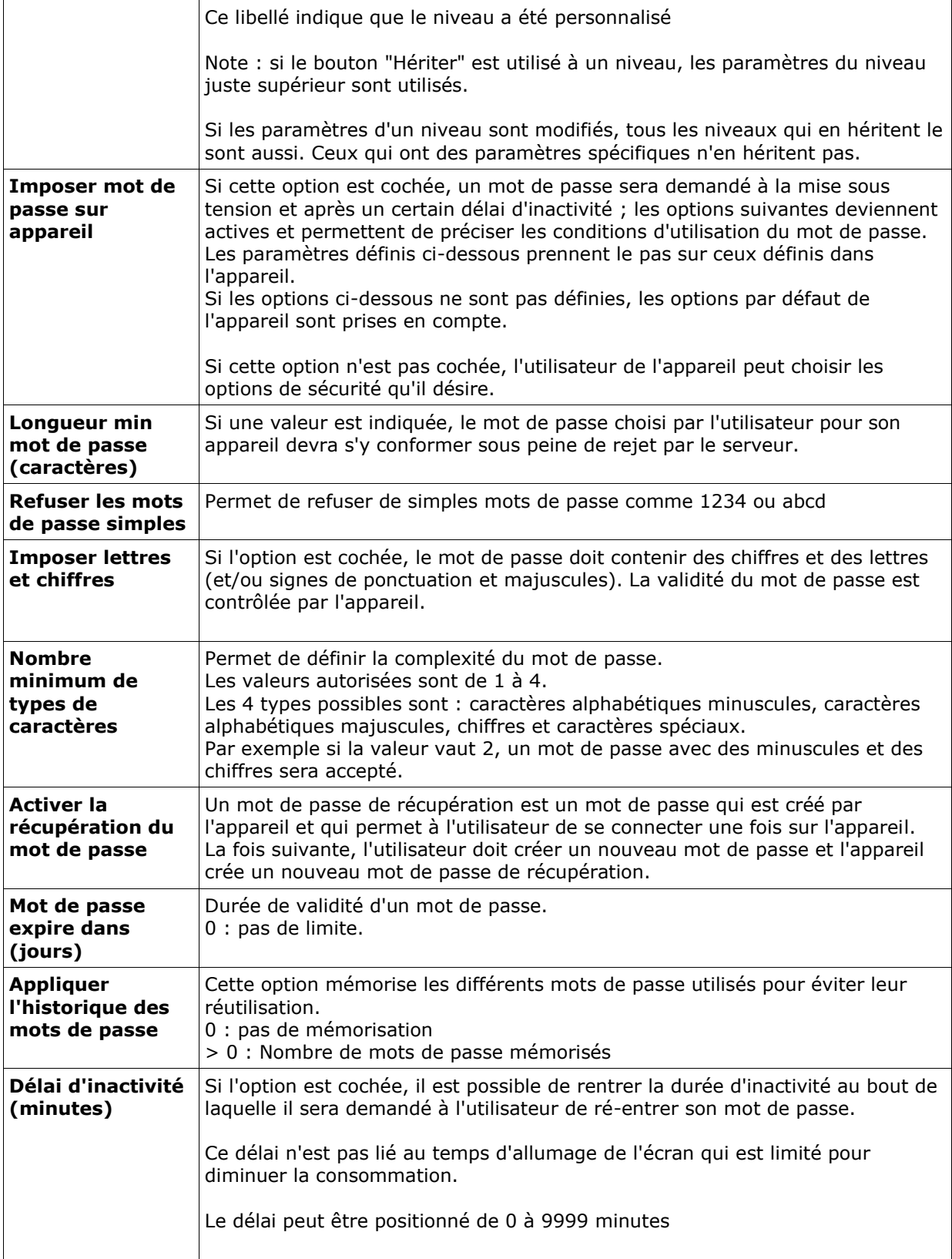

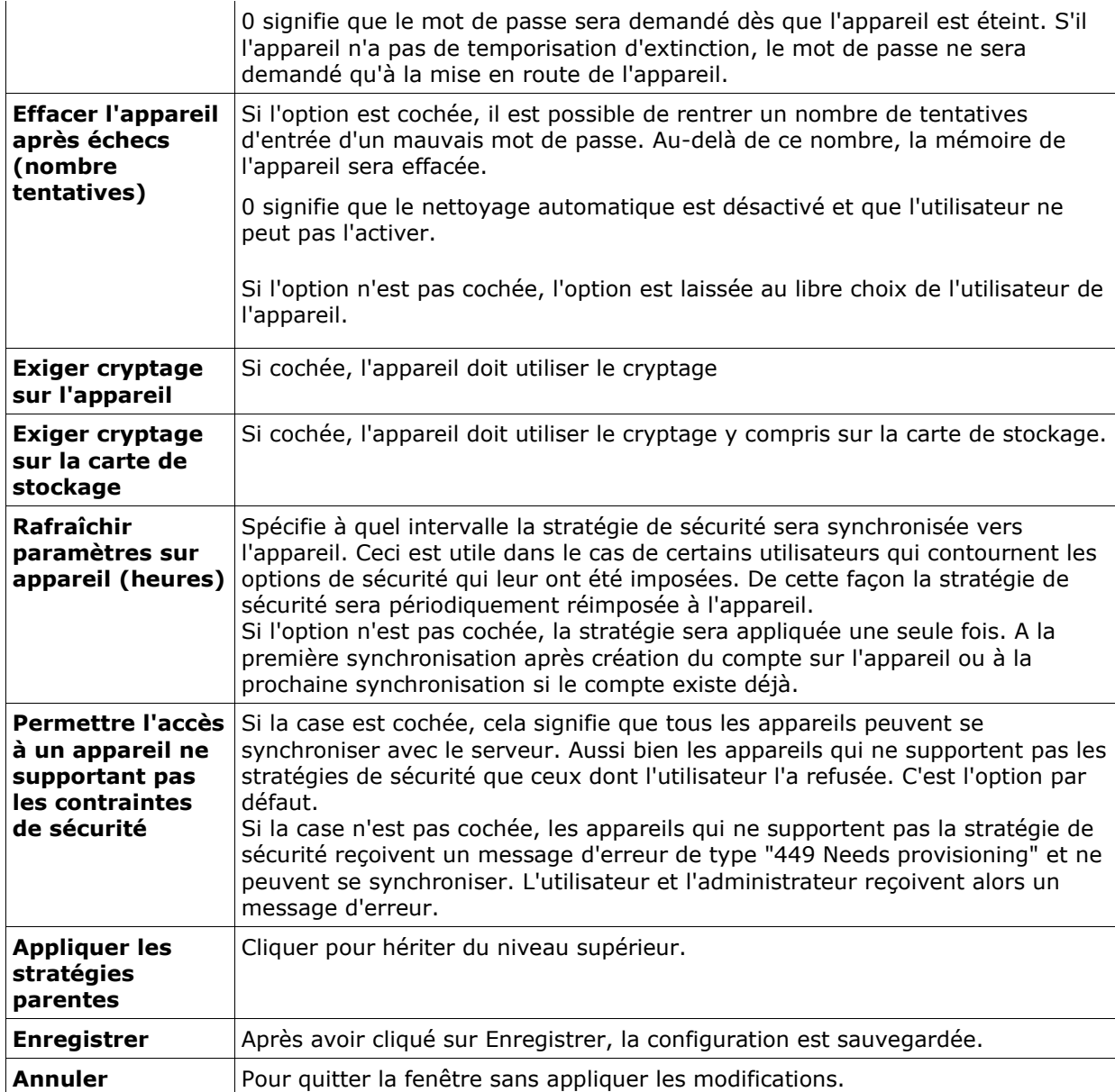

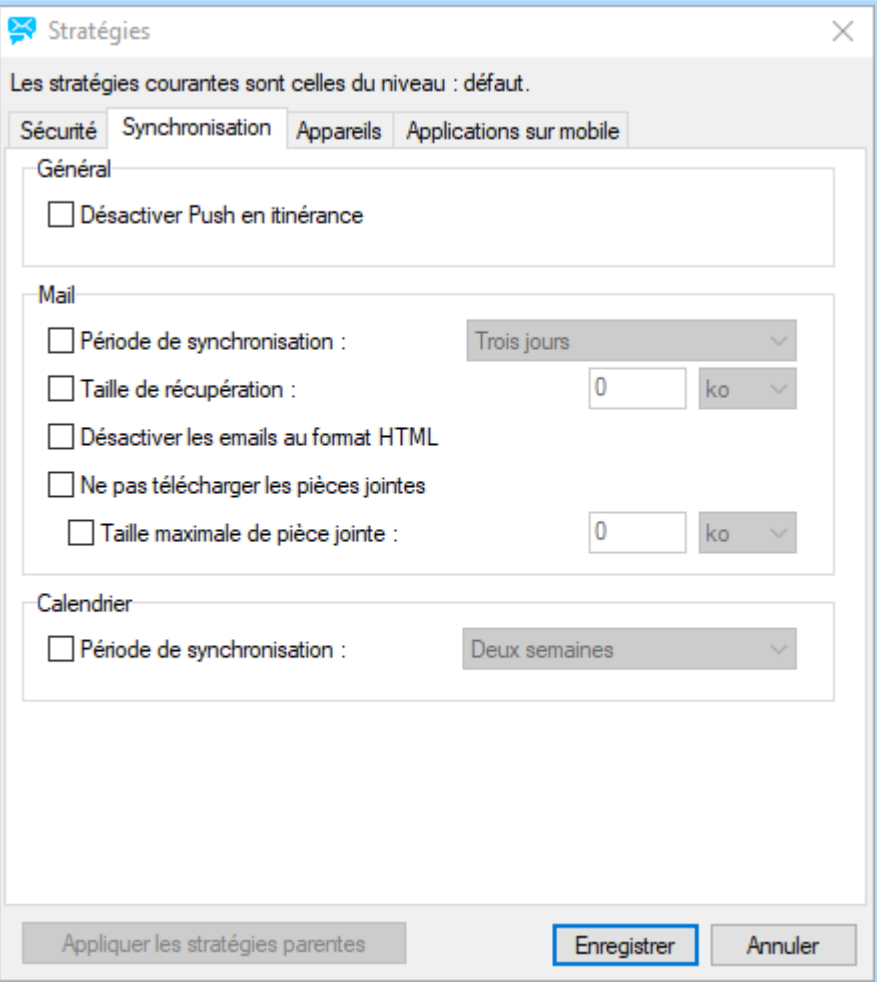

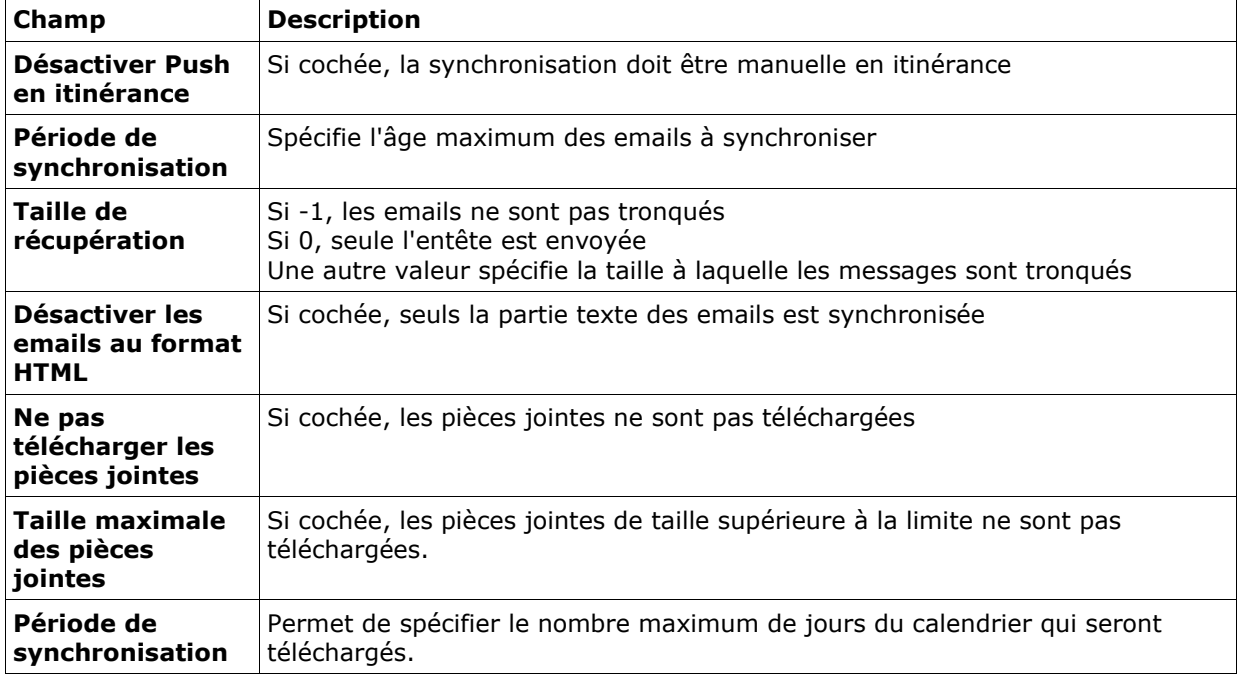

*© IceWarp France / DARNIS Informatique*

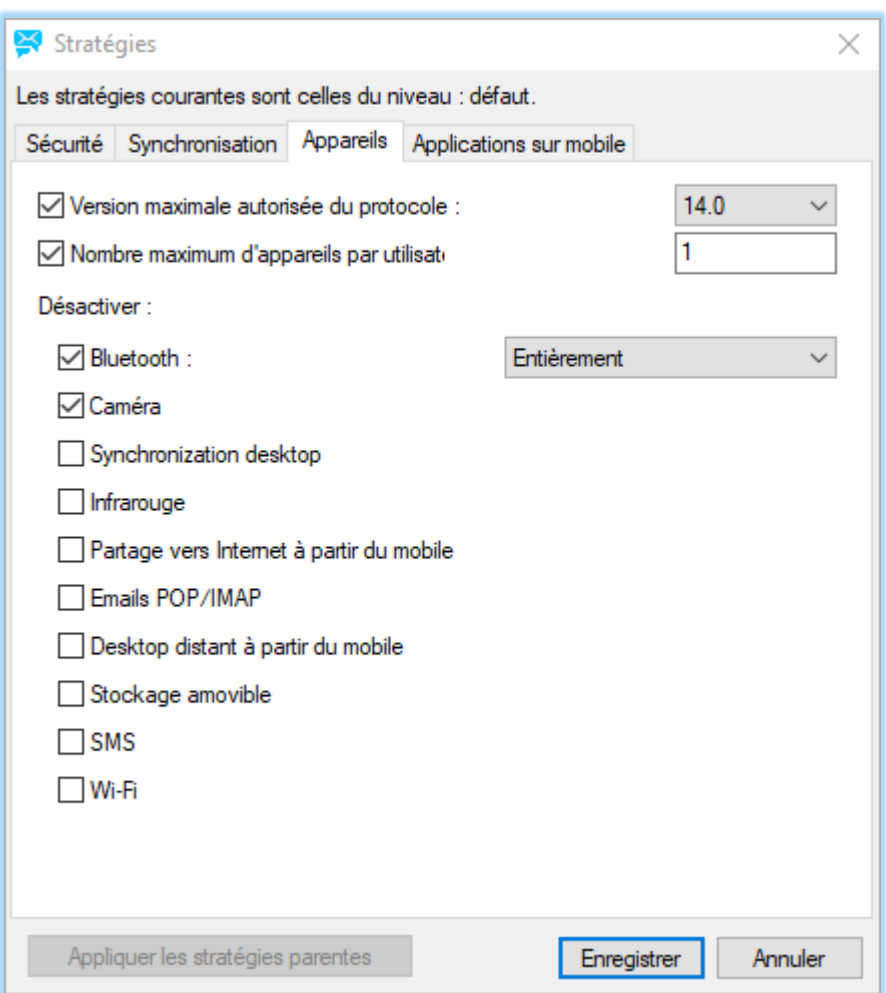

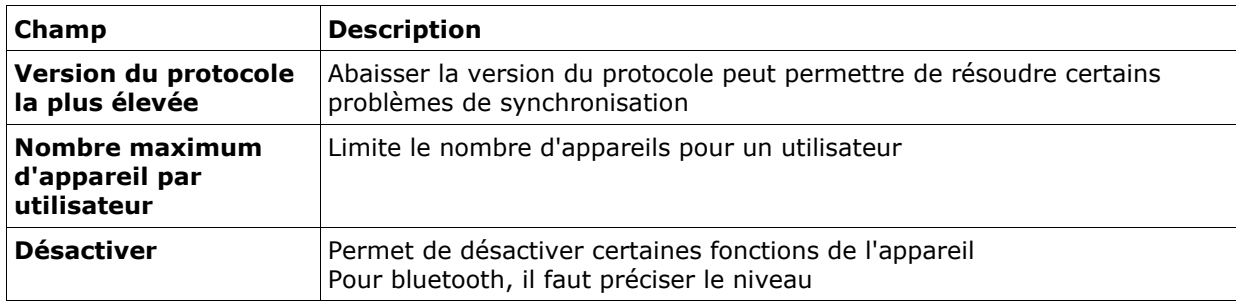

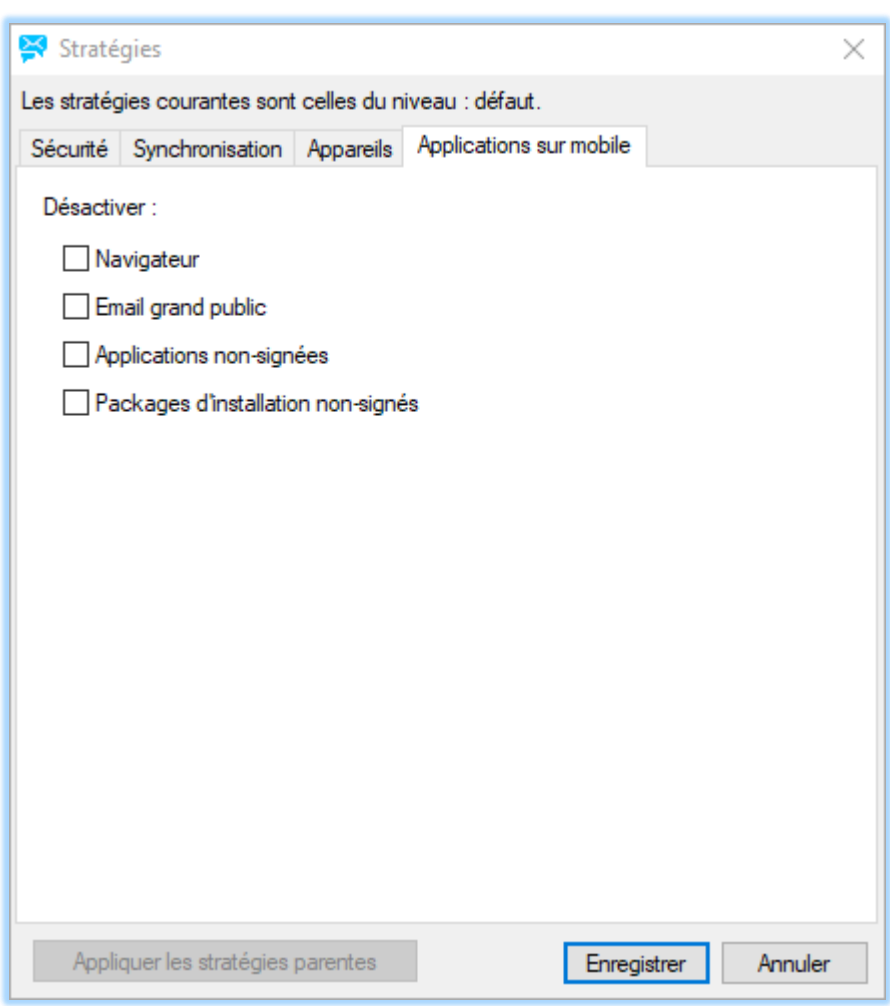

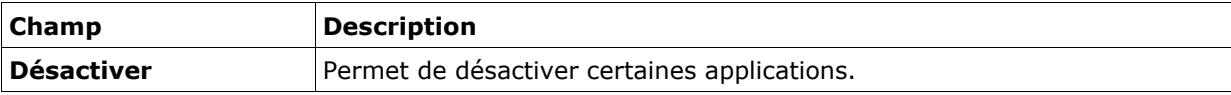

### <span id="page-23-0"></span>Gestion des appareils

Cette fenêtre s'obtient en double cliquant sur un appareil ou en cliquant sur le bouton "Gérer appareil..."

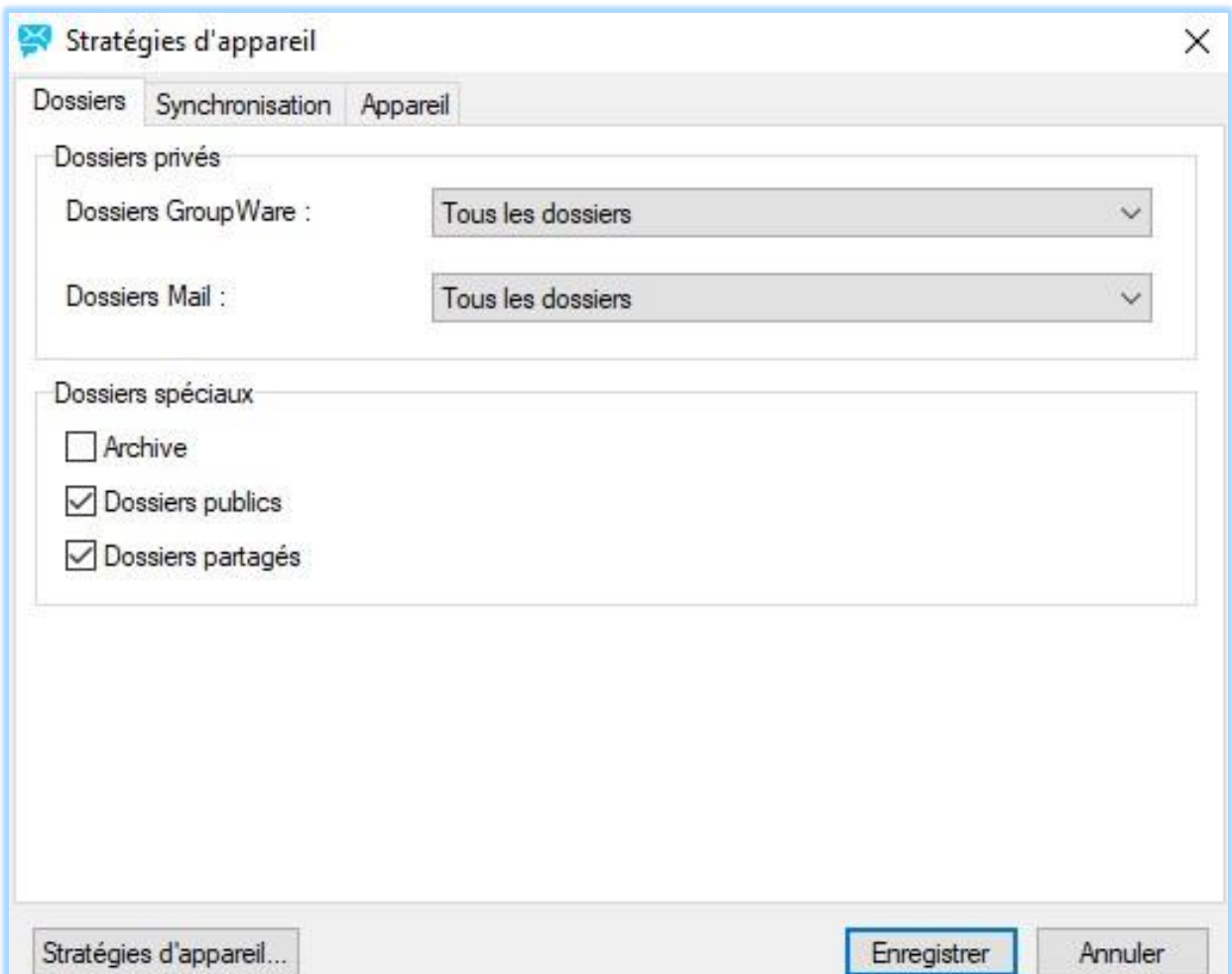

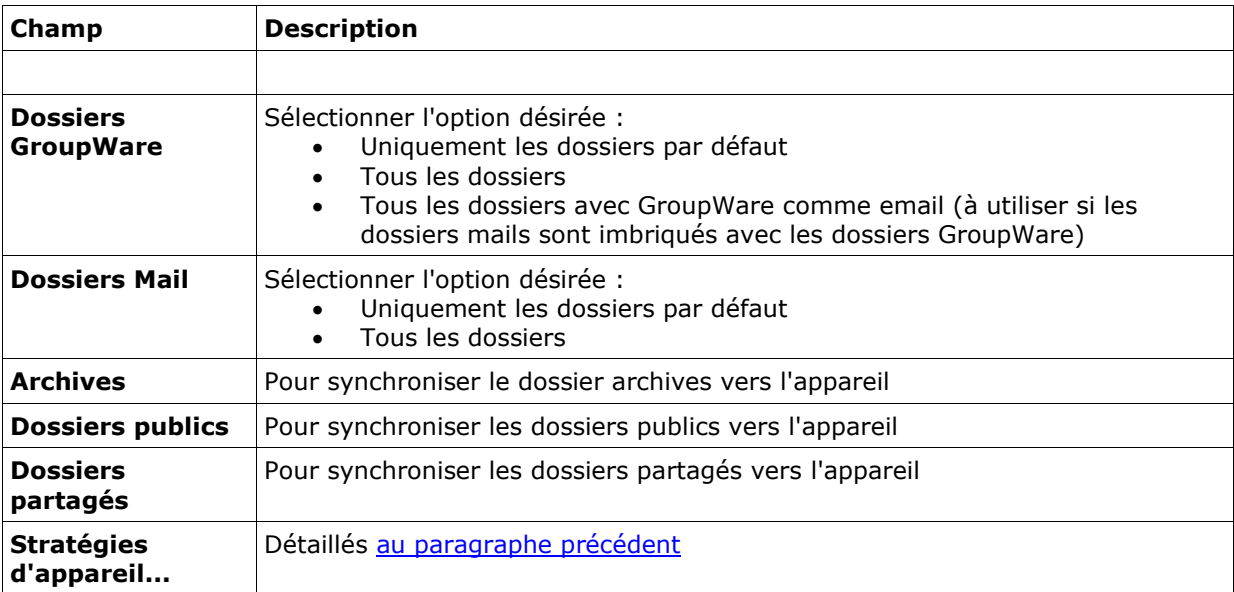

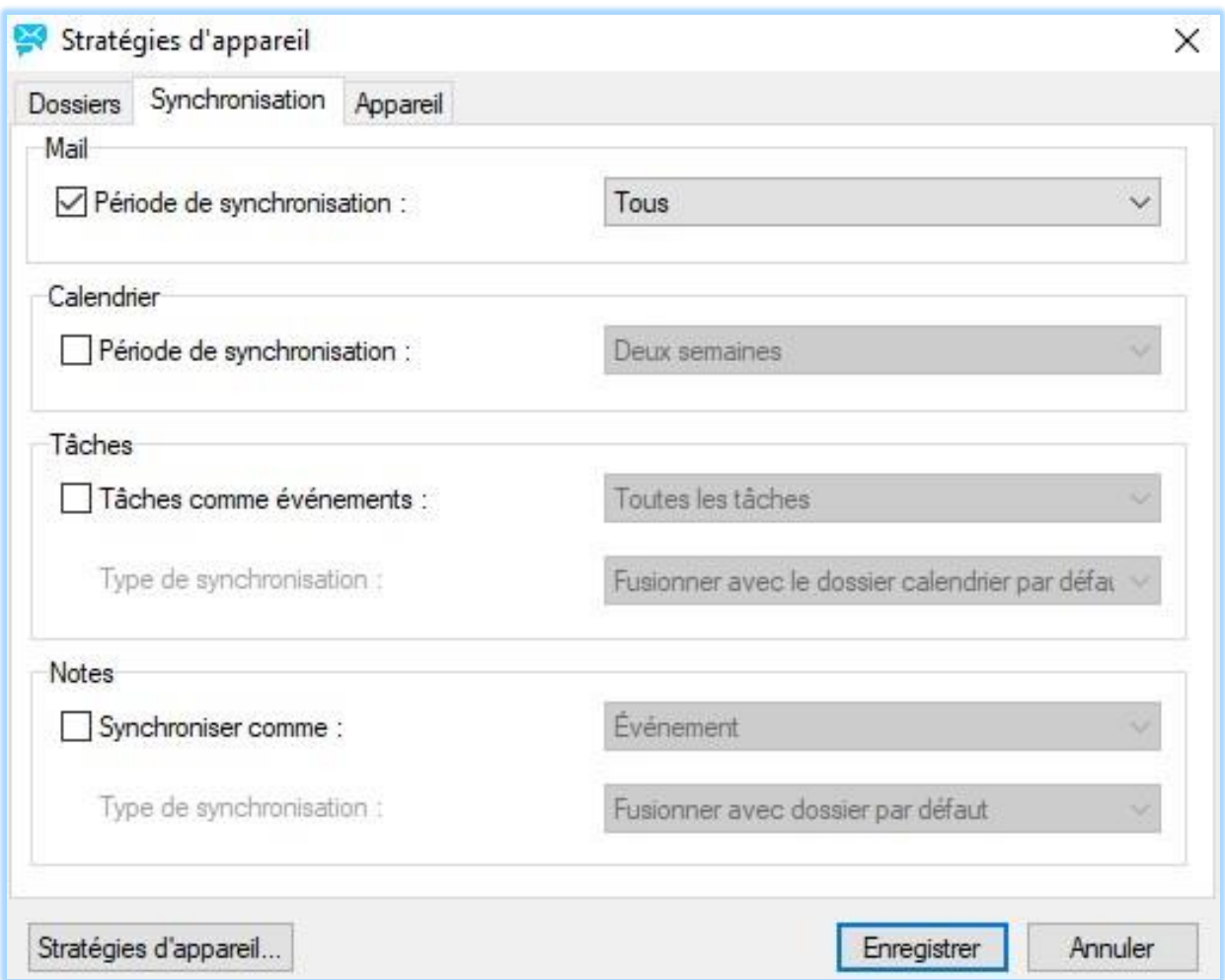

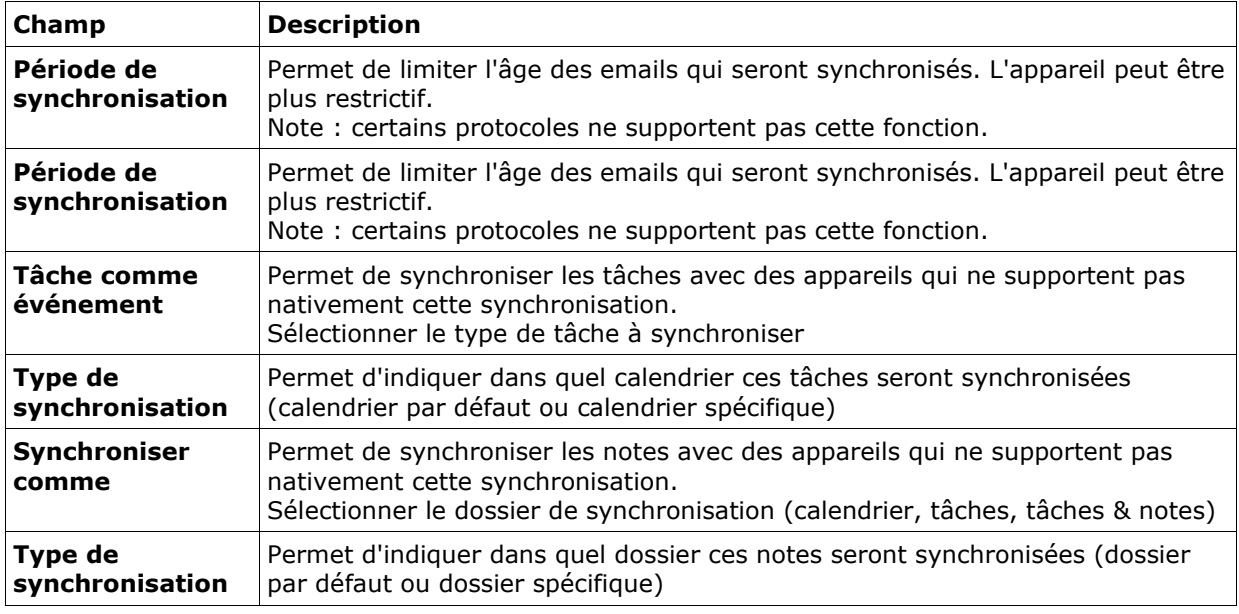

*© IceWarp France / DARNIS Informatique*

Toute reproduction interdite sans accord d'IceWarp France

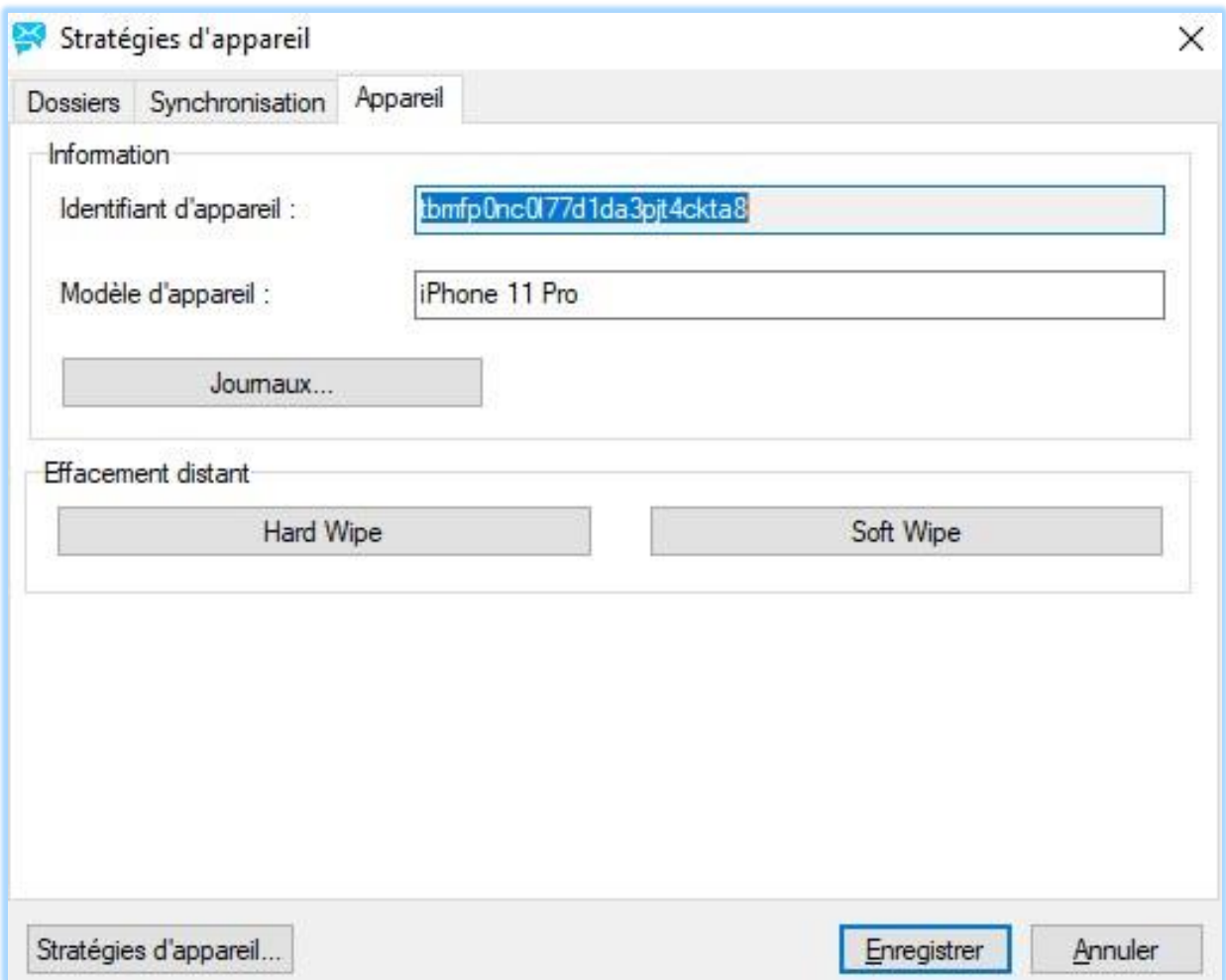

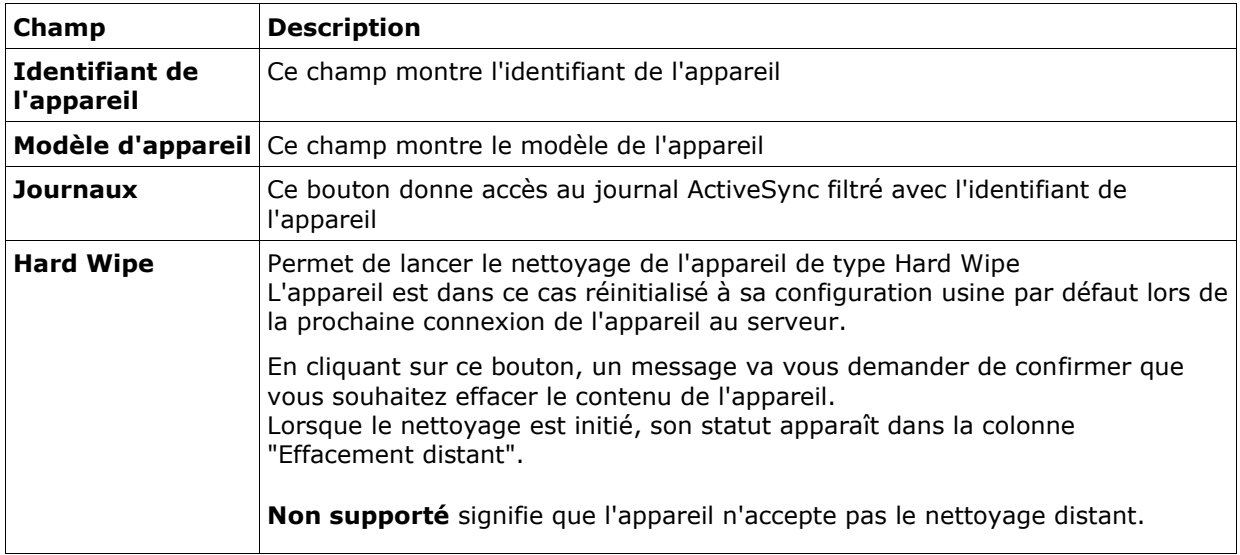

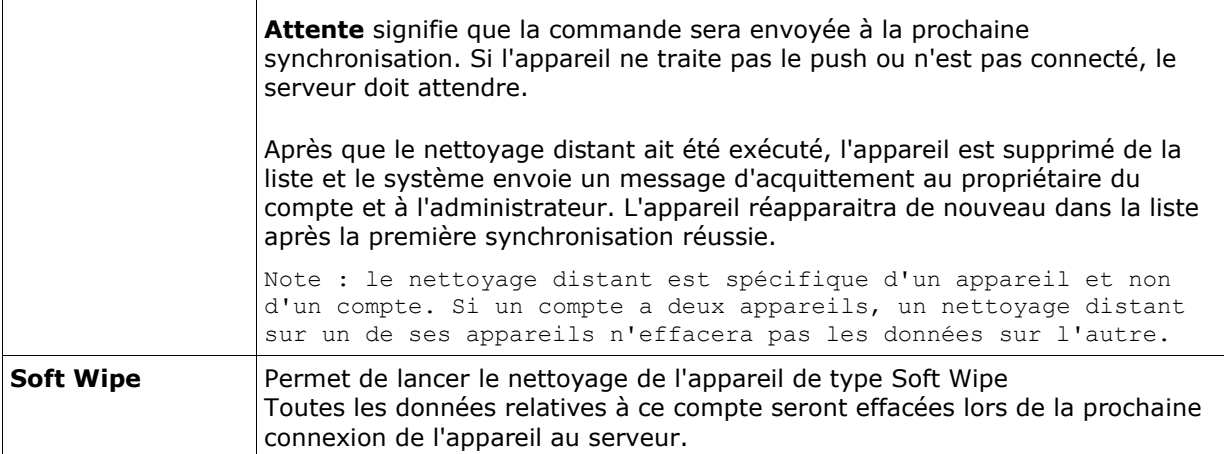

## <span id="page-27-0"></span>Configuration des appareils

**Attention** : Sur certains appareils, la première synchronisation peut supprimer toutes les données déjà présentes dans l'appareil (contacts, calendriers, mails...) et les remplacer par celles du compte sur le serveur.

Si vous avez des données importantes, vous pouvez les déplacer sur la carte SIM pour les préserver. Dans d'autres cas, les données du compte seront simplement ajoutées à celles déjà existantes.

### Configuration du compte

Recherchez le menu de configuration **d'ActiveSync** sur l'appareil. Généralement, lorsque vous créez un compte, un assistant vous guide dans le processus de configuration. Si un compte ActiveSync existe déjà, vous pouvez le conserver ou le supprimer (ce qui supprime toutes les données associées). Les informations nécessaires à la synchronisation de l'appareil avec le serveur sont les suivantes :

- **Le nom d'utilisateur** : c'est l'adresse mail complète de l'utilisateur (<alias>@<nom de domaine>)
- **Le mot de passe** : le mot de passe de l'utilisateur (le même que pour la connexion au client Web)
- **Le nom de domaine** est parfois demandé mais il est facultatif
- **Le nom du serveur** : si la découverte intelligente ne fonctionne pas, il faut donner le nom du serveur IceWarp : ce peut être une adresse IP ou le nom connu par le réseau (à demander à votre administrateur - par exemple : comserver.darnis.com) Note : ne pas utiliser http:// ou https:// dans le nom du serveur ni de / à la fin

Il vous sera peut-être demandé d'accepter un certificat SSL non authentifié s'il n'y a pas de certificat déjà installé et si le serveur utilise un certificat auto signé plutôt qu'un certificat signé par une autorité de confiance.

Des exemples sont donnés [dans cette FAQ](http://support.icewarp.fr/index.php?_m=knowledgebase&_a=viewarticle&kbarticleid=349)

#### Autres éléments de configuration

Il y a en général une option qui permet de valider la synchronisation des messages, contacts et calendrier.

Dans les options supplémentaires on peut trouver :

- Validation du push ou synchronisation à période fixe
- Définition de la plage de données à synchroniser (mails et calendrier)
- Le choix des dossiers pour la synchronisation avec les applications embarquées
- Tout autre paramètre de configuration spécifique de l'appareil utilisé et des applications embarquées.

Les mots de passe sont transmis en clair par le protocole ActiveSync, il est donc vivement recommandé de valider **l'option SSL** (obligatoire sur l'iPhone) qui crypte toute la communication.

<span id="page-28-0"></span>**Note** : il est conseillé de limiter la plage des messages synchronisés à un nombre limité de jours. Les durées de synchronisation et la consommation de la batterie seront largement limitées si une erreur se produit e qu'une resynchronisation complète s'avère nécessaire.

## <span id="page-29-0"></span>Problèmes de fonctionnement

### <span id="page-29-1"></span>En cas de problème de fonctionnement

#### Version d'IceWarp

Une version 10 minimum est nécessaire.

#### Configuration du serveur

Vérifiez que vous avez correctement exécuté la configuration serveur telle que décrite précédemment

### Configuration de l'appareil

Vérifiez que vous avez correctement exécuté la configuration de l'appareil telle que décrite précédemment

#### Vérifiez les messages d'erreurs

**Échec d'authentification** - revérifiez le nom d'utilisateur et le mot de passe sur l'appareil. Le nom d'utilisateur est toujours une adresse mail complète.

**Échec de connexion au serveur** - Vérifiez votre connexion sans fil. Certains appareils sont prévus pour utiliser une connexion WiFi ce qui ne marche pas avec ActiveSync sur Http. Il faut souscrire à un abonnement cellulaire avec accès Internet.

Vérifiez le nom d'hôte dans la configuration ActiveSync.

Vérifiez que vous pouvez vous connecter au Client Web à partir du navigateur de l'appareil (en ajoutant /webmail/pda au nom du serveur).

Vérifiez que votre serveur Web tourne sur les ports standards (80 et 443 pour le port sécurisé). Vérifiez que vous avez une règle de réécriture dans la configuration des services Web. Vérifiez dans la configuration des services Web que l'onglet Documents comprend index.php.

Généralement, après avoir authentifié le compte, l'appareil va faire apparaître un "Avertissement sur le certificat SSL" dans le cas d'un certificat auto signé sur le serveur et lorsque l'appareil se connecte au service de découverte automatique. Si le service n'est pas trouvé ce message va apparaître plus tard après que vous ayez rentré le nom du serveur. Si ce n'est pas le cas, le problème n'est pas dans ActiveSync mais plutôt dans la configuration du serveur ou du réseau.

Pour vérifier que la connexion au service Web fonctionne, utilisez un navigateur et essayez la connexion suivante au serveur :

https://<nom d'hôte>/Microsoft-Server-ActiveSync/

Une fenêtre doit s'ouvrir pour demander le nom d'utilisateur et le mot de passe. Si ce n'est pas le cas c'est que le service Web n'est pas bien configuré, les paramètres de Scripting pour ActiveSync manquent, un pare-feu bloque la connexion ou il y a une autre erreur réseau.

Vérifiez la configuration de l'onglet Scripting du Serveur Web (le serveur par défaut en général). Il devrait ressembler à la copie d'écran ci-dessous. Les entrées correspondantes sont dans ...\config\webserver.dat.

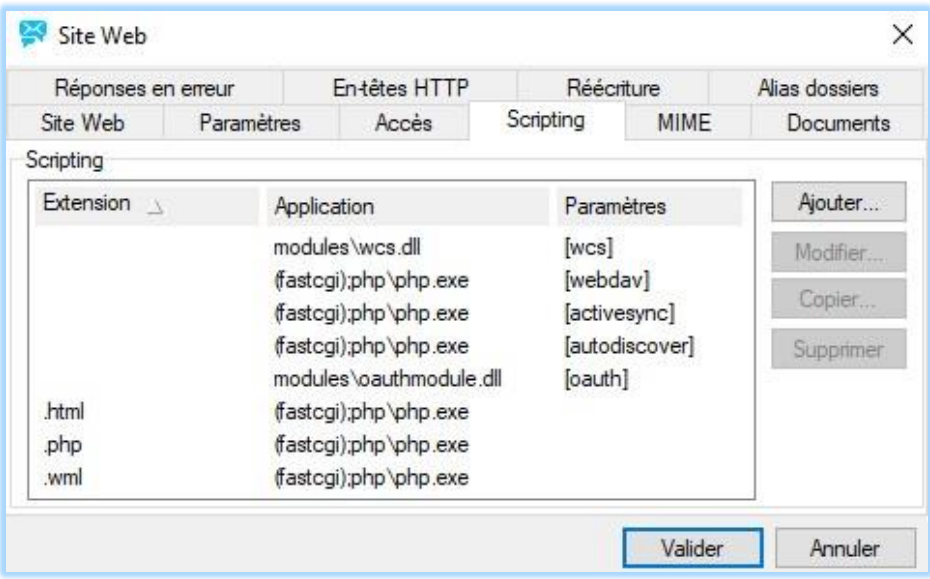

Notez qu'il doit y avoir une entrée ActiveSync dans le groupe <Extensions> et dans le groupe <special> :

```
 <EXTENSIONS>
  $\sf{CIFEM}\!\!> <TITLE>[activesync]</TITLE>
      <EXT/ <MODULE>php\php.dll</MODULE>
  </ITEM> </EXTENSIONS>
 <SPECIAL>
   <TTEM> <TITLE>/microsoft-server-activesync</TITLE>
       <MODULE>[activesync]</MODULE>
       <SCRIPT>activesync\index.html</SCRIPT>
   \rm </ITEM> </SPECIAL>
```
**Autres messages d'erreur** - Regarder le message en détail et consultez l'aide en ligne. Faites un reset matériel de votre appareil.

Désactivez puis réactivez la synchronisation des éléments qui posent problème. Supprimez le compte de l'utilisateur ActiveSync sur l'appareil puis recréez-le. Utilisez l'option ActiveSync -> "Supprimer appareil" pour redémarrer une synchronisation complète. Téléchargez les dernières versions des logiciels de l'appareil et de l'application utilisée. Consultez le manuel de l'utilisateur de l'appareil ou contactez l'aide en ligne du fournisseur de l'appareil ou de l'application.

Pour les appareils Windows il y a une liste de tous les codes d'erreurs sur le Web. La description textuelle peut aussi être utile pour les autres appareils utilisant ActiveSync mais il faut cependant noter que beaucoup d'informations sont spécifiques de Microsoft Exchange et ne sont donc pas directement applicables :

http://www.pocketpcfaq.com/faqs/activesync/exchange\_errors.php

Pas de message d'erreur mais pas de synchronisation non plus - Passez en revue toutes les raisons mentionnées ci-dessus.

Si aucune ne s'applique cela signifie que la base de données a été incorrectement migrée. Cela a pu se produire après une mise à jour d'une version plus ancienne d'IceWarp provoquant un codage incorrect des noms de dossiers en UTF-8. Pour vérifier, essayez une synchronisation avec un nouveau compte. Si ça marche, il va falloir corriger des enregistrements de la base de données GroupWare.

Premièrement, faites une sauvegarde complète de la base de données pour un retour en arrière si besoin. Puis dans la console d'administrations -> Système -> Outils -> migration base de données, sélectionnez la base de destination et cliquez sur "Réparer les caractères UTF-8".

Démarrez la migration. Une fois terminée allez dans GroupWare -> Général -> onglet Général et dans paramètres BD, sélectionnez la base que vous venez de créer.

Validez les modifications et redémarrez le service GroupWare.

En cas de persistance du problème, contactez le support (support@icewarp.fr).

#### Journal ActiveSync et réinstallation

Validez le journal ActiveSync (Système -> Journaux -> Services) puis analysez l'activité du compte en question à travers ce journal.

S'il n'y a pas d'entrées dans le journal, le service ne s'est pas initialisé.

Cela peut être dû à une mauvaise configuration du processus PHP.

Consultez le journal des erreurs PHP. Réinstallez le serveur IceWarp pour corriger un problème d'installation de PHP.

Vous pouvez aussi réinstallez le serveur IceWarp pour corriger un problème d'installation de ActiveSync.

Si malgré cela il y a encore des erreurs dans le journal que vous ne comprenez pas, envoyez-le à votre service support en indiquant de quel compte il s'agit et en précisant les principales caractéristiques de l'appareil et du serveur IceWarp.

#### Fonctionnement aléatoire du Push

Le Push fonctionne de temps en temps, s'arrête, repart...

Vérifiez qu'il n'a y pas un paramètre de planification susceptible d'arrêter le Push. Si vous utilisez seulement le WiFi assurez-vous qu'il n'y a pas un paramétrage qui bloque le WiFi lorsque l'écran est éteint ou l'appareil en veille ou bloqué.

Sur l'appareil, désactivez tout élément de configuration qui pourrait toucher la période de pulsation de l'appareil ou mettez-la à une valeur plus faible (le maximum accepté par le serveur est de 30 minutes, voir le [chapitre sur le changement de la période de pulsation\)](#page-34-0).

La période de pulsation est la durée qui sépare l'envoie de deux "pings" vers le serveur. Regardez les journaux de ActiveSync pour savoir au bout de combien de temps l'appareil se déconnecte et s'il se reconnecte ou non. Dans certains cas, un point d'accès WiFi mal configuré peut empêcher l'appareil de se reconnecter. Essayez un autre réseau ou coupez le WiFi pour savoir si le problème est lié uniquement au WiFi ou à la connexion WiFi + cellulaire.

Vérifiez les paramètres de sauvegarde de la batterie. Certains modèles (tel que les Nokia de la série E) coupent la connexion automatiquement lorsque le niveau batterie est faible. Le BlackBerry coupe complètement la radio sur batterie basse.

Après chargement de la batterie, la reconnexion de l'appareil peut durer plus d'une période de pulsation ce qui peut conduire à la perte d'événements. Dans un tel cas il vaut mieux utiliser la commande "synchroniser tout de suite" pour rétablir la connexion.

#### Le Push ne fonctionne pas

La fonction Push n'est peut-être pas disponible (PocketPC, Windows Mobile 5.0), vérifiez pour cela les spécifications de l'appareil.

Tous les appareils Windows et certains Nokia nécessitent SSL pour que le Push fonctionne. Voir le chapitre sur SSL et les appareils Windows. Le certificat SSL peut aussi avoir expiré.

Sur l'appareil, assurez-vous que le Push est validé. Sur les appareils Windows, aller dans ActiveSync -> Menu -> Schedule -> Peak times/Off peak times et sélectionnez "As time arrive". Sur les iPhones, allez dans Réglages -> Mails, contacts, Calendriers -> Nouvelles données et validez le Push.

Sur les autres appareils, des options de même type existent aussi.

Les appareils Windows ne permettent pas le Push si le WiFi est la seule liaison disponible. Même si le push est validé, ils vont contacter le serveur toutes les 30 minutes pour détecter les changements jusqu'à l'établissement d'une liaison cellulaire.

La plupart des appareils coupent les connexions de données à l'étranger (roaming), réactiver cette option si besoin.

Certains appareils permettent de définir une plage horaire pour le push. Vérifiez que cette plage correspond à vos besoins.

Sur le serveur IceWarp, vérifiez que le serveur Push est actif dans GroupWare -> Général -> onglet Serveur Push.

Validez le journal du Push (Système -> Journaux -> Services -> Push GroupWare). S'il reste vide pendant un certain temps alors qu'il y a suffisamment d'activité sur les messages et le GroupWare du serveur, redémarrez le service Contrôle.

Souvenez-vous : pas de Ping, pas de Push ! L'appareil doit envoyer un Ping au serveur pour que celui-ci renvoie un Push. Recherchez dans le journal les entrées "<<< Ping" associées avec le compte ou l'appareil en cause.

Une entrée du journal ActiveSync lorsque de nouvelles données doivent être envoyées, doit ressembler à :

```
ebd2dde8d9694f20063f8d9c836c73ea [lab@laberverie] [0000] 13:37:46 <<< Ping
<Ping xmlns="Ping:">
   <HeartbeatInterval>1020</HeartbeatInterval>
</Ping>
ebd2dde8d9694f20063f8d9c836c73ea [lab@laberverie] [0000] 13:37:47 >>> 200 OK
<Ping xmlns="Ping:">
    <Status>2</Status>
   <Folders>
     <Folder>af1cd994dfcb9286c394d142687ff5a0</Folder>
   </Folders>
</Ping>
ebd2dde8d9694f20063f8d9c836c73ea [lab@laberverie] [0000] 13:37:50 <<< Sync
<Sync xmlns="AirSync:">
    <Collections>
      <Collection>
        <Class>Email</Class>
        <SyncKey>170</SyncKey>
        <CollectionId>af1cd994dfcb9286c394d142687ff5a0</CollectionId>
        <DeletesAsMoves/>
       <GetChanges/>
        <WindowSize>50</WindowSize>
```

```
 <Options>
          <FilterType>2</FilterType>
          <Truncation>1</Truncation>
          <MIMETruncation>1</MIMETruncation>
          <MIMESupport>0</MIMESupport>
        </Options>
      </Collection>
    </Collections>
</Sync>
ebd2dde8d9694f20063f8d9c836c73ea [lab@laberverie] [0000] 13:37:50 >>> 200 OK
<Sync xmlns="AirSync:">
    <Collections>
      <Collection>
        <Class>Email</Class>
        <SyncKey>171</SyncKey>
        <CollectionId>af1cd994dfcb9286c394d142687ff5a0</CollectionId>
        <Status>1</Status>
        <Commands>
          <Add>
            <ServerId>4673</ServerId>
            <ApplicationData>
              ...
            </ApplicationData>
          </Add>
        </Commands>
      </Collection>
    </Collections>
</Sync>
ebd2dde8d9694f20063f8d9c836c73ea [lab@laberverie] [0000] 13:38:03 <<< Ping
```
Note 1 : dans certains cas, il y a des signes non valides en HTML comme par exemple les < et > qui apparaissent dans les adresses de messageries et qui devraient être remplacés par les ensembles < et &gt;. Dans les journaux, ces signes ne sont pas remplacés pour faciliter la lisibilité.

Note 2 : La commande Ping émise par l'appareil est émise toutes le X minutes (où X est la période de pulsation, cette période peut aller sur le serveur de 1 à 30 minutes - si le réglage de l'appareil est de 60 minutes, il sera donc ramené à 30 par le serveur) de façon à indiquer au serveur que l'appareil attend les changements sur l'adresse IP de l'expéditeur et pour conserver la session en cours. Le serveur envoie une réponse à l'appareil pendant cet intervalle dès qu'un changement se produit sur les données du serveur et une synchronisation de ces données est alors initialisée. Une fois la synchronisation terminée, un nouveau Ping est immédiatement envoyé indépendamment de la période de pulsation.

Note 3 : L'appareil peut changer la période de pulsation en fonction de la configuration ou de la charge de la batterie.

### <span id="page-33-0"></span>Réinitialiser la base de données ActiveSync

**Attention** : cette opération entraine la synchronisation complète de certains appareils ce qui peut provoquer l'arrêt du fonctionnement du Push pendant plus d'une heure.

Une synchronisation complète signifie que toutes les données synchronisables de l'appareil seront supprimées puis resynchronisées. Ceci peut provoquer des transferts de données très importants et une forte consommation de la batterie. Il est par conséquent recommandé de toujours limiter l'ancienneté des messages synchronisés.

ActiveSync utilise une base de données pour les données qui sont synchronisées mais qui doivent être sauvegardées quand un service ou le serveur est redémarré. Aucune intervention n'est nécessaire directement sur cette base de données, les entrées de la base sont gérables à partir de la console d'administration dans Domaines et Comptes -> <utilisateur> -> Appareils ; il est possible de voir les appareils actifs, bloquer l'appareil, enlever un appareil obsolète, faire un nettoyage à distance et régler la stratégie de sécurité.

La base de données est préconfigurée à l'installation du serveur. Par défaut, elle utilise SQLite RDBMS (comme le Client Web) qui est installé par défaut avec PHP ; pour de meilleures performances, il est possible d'utiliser MySQL ou MS SQL en allant sur GroupWare -> ActiveSync -> onglet ActiveSync.

Pour résoudre des problèmes de fonctionnement avec ActiveSync, vous pouvez avoir besoin de supprimer la base de données (ou juste la renommer pour garder une sécurité) :

Avec une base SQLite : supprimer le fichier ...\calendar\activesync\db\sync.db

Aucune donnée ne sera perdue (elles sont stockées indépendamment dans la base de données GroupWare), la liste des appareils sera simplement vidée et remplie à nouveau au fur et à mesure de leurs connexions.

Pour résoudre des problèmes de connexion sur un compte particulier, l'administrateur utilisera de préférence l'option suivante : ActiveSync -> Gestion des appareils -> Supprimer appareil pour le même résultat mais seul cet appareil sera réinitialisé et soumis à une resynchronisation complète.

### <span id="page-34-0"></span>Changer la période de pulsation

Dans certains cas assez rares, vous voudrez essayer de modifier la période de pulsation du Push. Le serveur IceWarp accepte toute période de pulsation demandé par l'appareil inférieure à 30 minutes. Normalement, l'appareil configure automatiquement une période optimale pour la pulsation. Il est possible de la régler manuellement sur certains appareils. L'augmenter peut sauvegarder la batterie mais une durée supérieure à 30 minutes n'est pas recommandée car ces sessions peuvent être interrompues par les routeurs. La diminuer garantie une mise à jour plus fréquente de l'adresse IP d'écoute de l'appareil ce qui peut être utile si le Push s'arrête assez régulièrement après un certain temps.

Il est possible de modifier la valeur maximum acceptée par le serveur à l'aide d'une commande en ligne (outil Tool) :

Pour voir la valeur courante (en milli secondes) :

tool display system C\_PushServer\_Heartbeat

Pour modifier la valeur (en milli secondes) :

tool set system C\_PushServer\_Heartbeat 1800000

Si vous voulez monter la valeur au-delà de 30 minutes, il faudra modifier la configuration du serveur pour étendre la temporisation de PHP. Si le serveur web fonctionne en mode ISAPI (par défaut sur Windows), ce n'est pas nécessaire.

Si le mode du serveur Web a été basculé à FastCGI ou si vous fonctionnez sous Linux où ce mode est par défaut, il faut effectuer les modifications suivantes :

Dans ...\config\webserver.dat modifier la valeur de la période en milli secondes (1800000 ici) :

Sous Linux :

```
<ITEM>
<TITLE>[activesync]</TITLE>
<MODULE>(fastcgi)var/phpsocket;scripts/phpd.sh;1800000</MODULE>
\langle/ITEM>
```
#### Sous Windows :

```
\langleITEM>
```

```
<TITLE>[activesync]</TITLE>
<MODULE>(fastcgi);php\php.exe;1800000</MODULE>
\langle/ITEM>
```
## <span id="page-36-0"></span>Accès mail au GroupWare

L'accès mail au GroupWare permet d'étendre la compatibilité des appareils ActiveSync aux ressources qui ne sont pas nativement supportées par ActiveSync tels que les fichiers, les notes et les tâches. Ces données sont implicitement converties en messages mails et rendus disponibles sur le client mail de l'appareil dans le dossier correspondant exactement comme sur le Client Web ou Outlook.

Grâce à l'accès mail au GroupWare, ces éléments sont synchronisés en toute sécurité vers l'appareil comme des mails (avec ou sans le Push) avec tous les détails, catégories, participants et fichiers attachés, là où il aurait fallu installer des logiciels spécialisés sur l'appareil pour permettre cette synchronisation (comme WebDav ou SyncML).

Comment ça marche :

- Les dossiers GroupWare sont mappés sur des dossiers IMAP
- Les éléments GroupWare sont convertis en mails
- Ils sont accessibles sur tout client qui supporte les sous dossiers mails
- La procédure est complètement transparente pour tous les appareils qui ne gèrent pas ces types de données.
- **Notes** : elles contiennent toutes les informations d'origine, sont triées par date de modification et comprennent les fichiers attachés
- **Tâches** : ne sont pas synchronisées si le filtre des mails est inférieur à 7 jours
- **Fichiers** : la taille limite est fixée uniquement par les capacités de l'appareil
- La catégorie est conservée dans le champ émetteur du message
- La synchronisation ne s'effectue que dans le sens serveur vers appareil.

Sur les appareils Windows et quelques autres, il faut cocher les dossiers qui doivent être synchronisés dans la configuration d'ActiveSync.

L'application mail de l'iPhone liste tous les dossiers et sous-dossiers qui sont directement disponibles pour la synchronisation.

Certains appareils ne listent que les dossiers de base (Inbox, Brouillons, envoyés, corbeille) et par conséquent, l'accès mail au GroupWare ne peut fonctionner ; il est cependant possible dans certains cas de déplacer les mails en question dans l'Inbox de façon à les rendre accessibles.

## <span id="page-37-0"></span>Durée de vie de la batterie

Pour préserver la batterie, il est préférable de ne pas valider le Push. Sur certains appareils, il est possible de n'enlever le Push que pour les mails et le laisser pour la synchronisation des contacts et calendriers. Cela provoque une légère amélioration de la durée de vie de la batterie.

Le push ne génère que peu de trafic tant qu'il n'y a pas de données à synchroniser. C'est le maintien permanent de la connexion qui consomme de la puissance.

Vous pouvez désactiver la connexion WiFi si la connexion cellulaire fonctionne. Désactivez au minimum la recherche de nouveaux réseaux WiFi si possible.

Configurez votre propre réseau cellulaire manuellement et supprimez la recherche d'autres réseaux, sauf si vous voyagez.

Désactivez Bluetooth sauf si vous utilisez un casque

Si vous pouvez régler la période de pulsation, allongez-la à une valeur proche de 30 minutes. Si toutefois vous constatez un ralentissement des notifications, conservez les valeurs par défaut ou automatique.

Ne modifiez pas la période de pulsation sur le serveur à moins d'une très bonne raison. La baisser augmente la fréquence d'envoi de Pings vers le serveur ce qui augmente la consommation de la batterie.

## <span id="page-38-0"></span>Éléments de sécurité

Établissez une politique garantissant des mots de passe forts (cf. chapitre sur la [stratégie de](#page-9-0)  [sécurité\)](#page-9-0).

Demandez aux utilisateurs de toujours valider le cryptage SSL. Installez un certificat signé (Let's Encrypt, Verisign, DoCoMo,...) sur le serveur.

Utilisez des applications anti spam et anti-virus sur le serveur de façon à filtrer les messages malicieux.

Utilisez des applications de cryptage pour les informations sensibles stockées sur carte mémoire.

Ne mettez jamais les mots de passe, PIN et autres informations sensibles sur votre appareil. Si besoin, utilisez un gestionnaire de mots de passe qui permet de définir des mots de passe forts, de faire des remises à zéro de l'appareil sur des erreurs d'entrées du mot de passe et de se synchroniser avec le logiciel d'une machine de bureau pour ne pas perdre les données en cas d'appareil perdu, volé, détruit ou effacé.

Désactivez le mode découverte de Bluetooth et ne le valider qu'en cas d'appairage avec un casque ou un autre appareil.

Envisagez d'installer un anti-virus sur l'appareil, spécialement sur les appareils Windows.

Utilisez les modalités de diffusion des stratégies de sécurité à travers l'entreprise :

- Réglez une temporisation d'inactivité suffisamment courte avant le blocage de l'appareil
- Exigez l'entrée du PIN pour le déblocage
- Validez la remise à zéro de l'appareil en cas de tentatives erronées de déblocage
- Exigez une longueur et une force minimum du PIN et une durée d'expiration.

<span id="page-38-1"></span>Demandez aux utilisateurs d'appliquer les mesures de sécurité eux-mêmes, même s'ils ne sont pas soumis à la stratégie de sécurité de l'entreprise.

## <span id="page-39-0"></span>Découverte intelligente

### <span id="page-39-1"></span>Présentation

Compte tenu du nombre de plus en plus important de services et de protocoles utilisés actuellement, l'utilisateur final a toujours un doute sur la façon de configurer ses applications clientes (emails, appareils, VoIP...). L'administrateur est donc amené à utiliser différents outils de configuration de masse ou à créer des modes d'emploi très détaillés pour l'utilisateur final.

C'est aussi une grande perte de temps et une solution pour simplifier cette étape était donc nécessaire.

La découverte intelligente est un mécanisme qui permet à toute application cliente, une fois qu'elle a fourni son adresse mail et son mot de passe et qu'elle a été authentifiée par le serveur de recevoir une liste complète des protocoles, ports, URL et adresses serveurs disponibles. Les communications sont cryptées par SSL et le certificat SSL permet de valider le nom du serveur. L'utilisateur peut donc démarrer très rapidement et en fournissant très peu d'informations de configuration.

La découverte intelligente pour ActiveSync est compatible à 100% avec la technologie Microsoft de découverte automatique. Microsoft a implémenté la découverte automatique dans le serveur Exchange uniquement pour les clients Outlook et les appareils Windows Mobile. IceWarp va plus loin en étendant la découverte automatique à ses clients Web, IM et SIP et à l'agent de notification. Pratiquement tout protocole peut être configuré par la découverte intelligente du moment que le client associé la supporte.

Lien MSDN :

*http://msdn.microsoft.com/en-us/library/cc433481.aspx*

*http://msdn.microsoft.com/en-us/library/cc463896.aspx*

Test :

*https://www.testexchangeconnectivity.com/*

### <span id="page-39-2"></span>Comment ça marche

Une fois qu'elle connaît l'adresse mail et le mot de passe, l'application cliente va essayer de contacter le serveur par une requête HTTP GET en utilisant le nom de domaine de l'adresse mail comme base de départ. La communication est sécurisée par le certificat SSL (cryptage et validation de l'hôte). Ceci suppose qu'un certificat SSL reconnaissable par l'appareil est installé sur le serveur. Si l'URL n'existe pas ou retourne une erreur, le client réessaye l'autre URL selon le même principe jusqu'à ce que le service de découverte intelligente soit reconnu.

Ces URL sont compatibles avec les appareils ActiveSync (domain.com est le domaine de l'utilisateur contenu dans l'adresse mail) :

*https://autodiscover.domain.com/autodiscover/autodiscover.xml*

*https://domain.com/autodiscover/autodiscover.xml*

Le client va alors s'authentifier par une authentification HTTP en utilisant la même adresse mail et le même mot de passe et, en cas de succès, le serveur renvoie les détails de la configuration sous forme d'un fichier texte XML. Le client lit la partie correspondant aux services qu'il fournit et se configure en conséquence sans l'intervention de l'utilisateur.

#### Requêtes

1 - Tentative avec un domaine de découverte intelligente

Le client émet une simple requête HTTP GET à :

#### *https://autodiscover.domain.com/autodiscover/autodiscover.xml*

Une demande d'authentification est retournée par le serveur. Une fois l'authentification faite, le serveur renvoie une réponse XML.

#### 2 - Tentative sur le domaine

Si l'URL précédente n'existe pas ou retourne une erreur, une deuxième tentative est effectuée sur l'URL :

#### *https://domain.com/autodiscover/autodiscover.xml*

3 - Tentative par les enregistrements MX

S'il y a de nouveau échec, le client peut faire une recherche des enregistrements MX du domaine. Il contacte tous les serveurs de la liste dans l'ordre de préférence et essaye de les contacter par une URL de la forme :

*https://mxhost1/autodiscover/autodiscover.xml*

*https://mxhost2/autodiscover/autodiscover.xml*

NOTE : cette étape est spécifique des clients développés par IceWarp et ne suit pas la spécification originale de Microsoft.

Réponse

Lorsqu'un HTTP 200 OK est reçu avec un contenu *Content-Type: text/xml* la structure suivante est renvoyée :

.*..*

*<Autodiscover>*

*<Response>*

*...*

*<Culture>en:en</Culture>*

*<User>*

*<DisplayName>John Doe</DisplayName>*

*<EMailAddress>john@doe.com</EMailAddress>*

*© IceWarp France / DARNIS Informatique* Toute reproduction interdite sans accord d'IceWarp France

#### **Guide Exchange ActiveSync 41**

*...*

*</User>*

*...*

*<Account>*

*...*

*<Protocol>*

*<Type>MobileSync</Type>*

*<Server>http://localhost/Microsoft-Server-ActiveSync</Server>*

*<Name>http://localhost/Microsoft-Server-ActiveSync</Name>*

*<LoginName>john@doe.com</LoginName>*

*</Protocol>*

*...*

*<Protocol>*

*<Type>XMPP</Type>*

*<Server>localhost</Server>*

*<Port>5222</Port>*

*<LoginName>john@doe.com</LoginName>*

*</Protocol>*

*...*

*</Account>*

*...*

*</Response>*

*</Autodiscover>*

*Chaque type de serveur contient ces attributs. Certains sont optionnels, certains ne s'appliquent qu'à certains types.*

*<Type> - ID du protocole*

*<Server> - Adresse serveur ou URL*

*<Port> - Port pour le nom d'hôte du service*

*<LoginName> - Nom d'utilisateur pour l'authentification*

*© IceWarp France / DARNIS Informatique* Toute reproduction interdite sans accord d'IceWarp France

### <span id="page-42-0"></span>Configuration

1 - l'administrateur doit s'assurer de l'existence d'au moins un des enregistrements DNS :

Enregistrement A : autodiscover.domain.com (en général, il n'existe pas)

- Enregistrement A : domain.com (le domaine est aussi le nom d'hôte du serveur où tournent tous les services ; généralement, il n'existe pas pour un serveur de base mais peut avoir été créé pour les services Web, XMPP ou SIP.)
- Il peut utiliser l'outil dnsquery fourni avec le serveur IceWarp pour vérifier les enregistrements A si la découverte intelligente ne fonctionne pas.
- *Note : pour l'agent de notification et autres clients natifs d'IceWarp, l'enregistrement n'a pas besoin d'être dans l'enregistrement A. Ces clients vont aussi tester les serveurs contenus dans les enregistrements MX. Donc, si les mails fonctionnent, l'agent de notification réussira forcément à se configurer. Par contre, pour ActiveSync, un des enregistrements A ci-dessus doit exister.*
- 2 un certificat valide issu d'une autorité de certification doit avoir été installé sur le serveur pour que la découverte intelligente fonctionne avec l'iPhone. Les appareils Windows ont besoin d'un certificat local auto signé ou issu d'une autorité de certification en correspondance avec le certificat installé sur le serveur. Dans le cas contraire, la découverte intelligente va échouer à cause d'une connexion non sécurisée et non authentifiée avec le serveur
- <span id="page-42-1"></span>3 - Dans la console d'administration Système -> Services -> Contrôle -> propriétés, le port SSL doit être à 443. La découverte automatique ne fonctionnera pas sinon dans la plupart des cas.

## <span id="page-43-0"></span>Liste d'adresses globale (GAL)

La liste d'adresse globale (Global Address List (GAL) ou Global Address Book) est un service d'annuaire inclus dans le système de messagerie Microsoft Exchange. La GAL contient les informations sur les utilisateurs de la messagerie, les groupes partagés et autres ressources Exchange.

Qu'est-ce la GAL sur le serveur IceWarp

- Tout dossier partagé de contacts ayant l'indicateur GAL
- Un compte utilisateur qui contient un dossier de contacts partagé marqué GAL
- Un dossier public qui contient un dossier public de contacts marqué GAL
- La GAL peut être alimenté automatiquement à partir des membres d'un groupe
- Il peut y a voir plusieurs dossiers GAL (un pour chaque dossier public) et l'utilisateur peut les consulter sur les appareils Windows, iPhones ou Blackberry comme s'ils ne formaient qu'un seul dossier.
- Avoir plusieurs GAL est intéressant pour les utilisateurs qui font partie de plusieurs groupes.
- La GAL peut contenir des photos, des certificats et d'autres ressources associées avec les contacts.

#### **Comment créer une GAL ?**

- Automatiquement

Créer un nouveau compte de type groupe sur la console d'administration, cocher l'option "Créer un dossier public", donner un nom au dossier et cocher l'option "Mettre tous les membres dans la Global Address liste (GAL)". Allez sur l'onglet Membres, cliquez sur Ajouter... puis ajoutez tout compte du serveur que vous désirez et confirmer en cliquant sur "Sélectionner compte". Répétez l'opération jusqu'à ce que le groupe soit complet. Un accès en mode lecture est suffisant pour les utilisateurs de la GAL.

**Manuellement** 

On suppose que vous avez un compte utilisateur, un compte groupe ou un compte public contenant un dossier contacts partagé que vous voulez modifier en GAL. Allez dans la console d'administration dans **GroupWare -> Dossiers publics**, sélectionnez le compte en question puis le bouton Modifier... et l'onglet Access Control List. Sélectionnez le dossier contacts puis le bouton "Utiliser comme Global Address List (GAL)". L'indicateur GAL apparaît alors à côté du dossier.

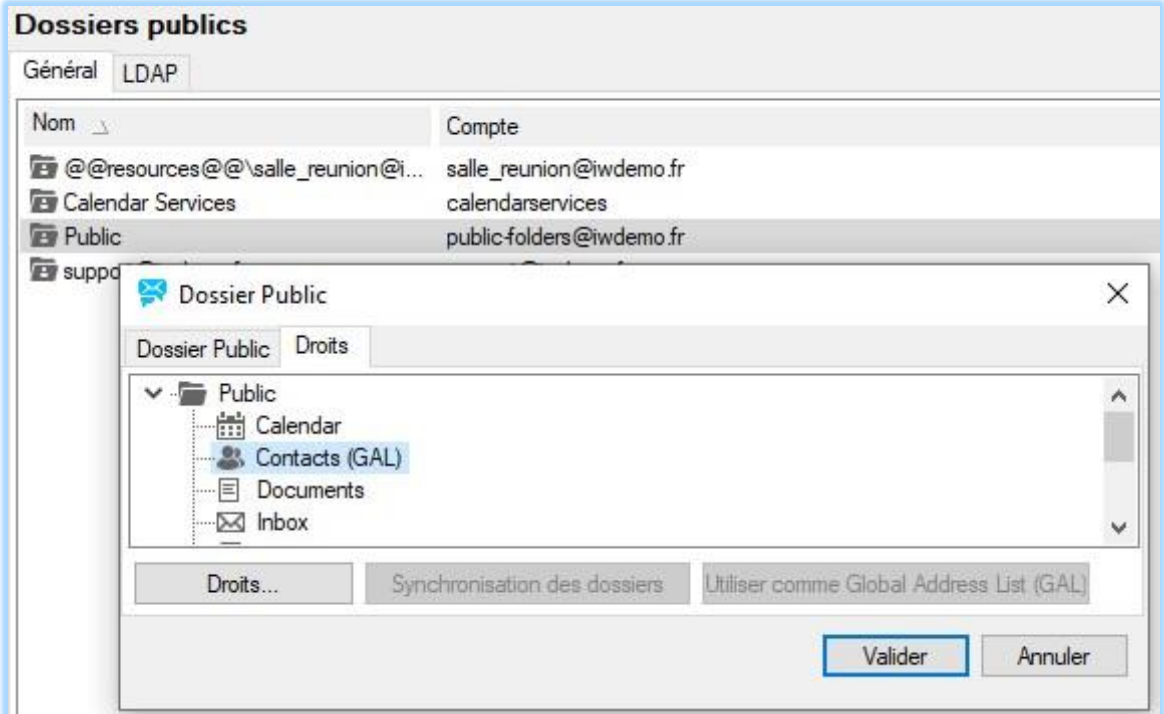

## <span id="page-44-0"></span>SmartSync

SmartSync est une extension du protocole Exchange ActiveSync complètement transparente pour les clients. Elle est similaire à la fonction "suspend and resume" de SyncML et est capable de gérer les situations où une erreur réseau apparaît au moment où le serveur répond à une requête du client. Le client ne peut pas s'apercevoir d'une erreur tant que la liaison n'est pas tombée au niveau TCP/IP comme lorsque la temporisation de la session déclenche ou que l'instance PHP se termine.

SmartSync est lancé dès que le client envoie une requête avec une clé de synchronisation égale à la précédente requête. Ceci indique que la réponse du serveur n'est pas parvenue au client et que celui-ci n'a donc pas incrémenté la clé de synchronisation. Le serveur Exchange initie alors une synchronisation complète à partir de ce point afin d'éviter une perte de donnée ou une incohérence due à une évolution simultanée d'un élément côté serveur ou côté client.

En mode SmartSync, le serveur IceWarp ActiveSync renvoie une réponse d'état à toute les requêtes incomplètes précédentes de type ajout/modification/suppression ou une réponse de modification si les informations ont changé sur le serveur pendant l'intervalle ; les conflits sont traités en accord avec la configuration utilisateur ou la politique par défaut. S'il y a eu des changements côté client pendant ce temps, le serveur confirme le processus de synchronisation et les changements apparaitront après la reprise normale.

La synchronisation reprend alors normalement. SmartSync peut être activé aussi souvent que de besoin et est capable de reprendre la synchronisation même si toutes les synchronisations sont incomplètes.

Le log commenté ci-dessous illustre une synchronisation interrompue suivie du changement d'un élément sur le serveur (l'appareil client est un iPhone) :

```
a4a5231d6acc77f60e477a8e23c12c2c [alex@icewarpdemo.com] [0000] 15:35:01 <<< Sync
<Sync xmlns="AirSync:">
  <Collections>
   <Collection>
    <Class>Contacts</Class>
    <SyncKey>31</SyncKey>
    <CollectionId>2d97d4e09a89f127e37a69c79b45c159</CollectionId>
    <DeletesAsMoves/>
    <GetChanges/>
    <WindowSize>50</WindowSize>
    <Commands>
      <Add>
       <ClientId>26477</ClientId>
       <ApplicationData>
        <FileAs xmlns="Contacts:">Alex</FileAs>
        <LastName xmlns="Contacts:">Alex</LastName>
        <Picture xmlns="Contacts:"/>
       </ApplicationData>
     </Add> </Commands>
   </Collection>
  </Collections>
</Sync>
```
<!-- Le client a bien ajouté un élément mais le serveur n'a pas répondu à cause d'une erreur -->

```
a4a5231d6acc77f60e477a8e23c12c2c [alex@icewarpdemo.com] [0000] 15:35:43 <<< Sync
<Sync xmlns="AirSync:">
  <Collections>
   <Collection>
    <Class>Contacts</Class>
    <SyncKey>31</SyncKey>
    <CollectionId>2d97d4e09a89f127e37a69c79b45c159</CollectionId>
    <DeletesAsMoves/>
    <GetChanges/>
    <WindowSize>50</WindowSize>
   </Collection>
  </Collections>
```

```
</Sync>
```
<!-- Le client continue mais avec la même clé de synchronisation (Synckey), SmartSync est lancé, il y a eu un changement sur le serveur -->

```
© IceWarp France / DARNIS Informatique
a4a5231d6acc77f60e477a8e23c12c2c [alex@icewarpdemo.com] [0000] 15:35:43 >>> 200 OK
<Sync xmlns="AirSync:">
  <Collections>
   <Collection>
    <Class>Contacts</Class>
    <SyncKey>32</SyncKey>
    <CollectionId>2d97d4e09a89f127e37a69c79b45c159</CollectionId>
```
Toute reproduction interdite sans accord d'IceWarp France

```
 <Status>1</Status>
    <Responses>
      <Add>
       <ClientId>26477</ClientId>
       <ServerId>3b137c61c028</ServerId>
       <Status>1</Status>
     </Add> </Responses>
   </Collection>
  </Collections>
</Sync>
```
<!-- Le serveur envoie OK pour reprendre la synchronisation de l'élément précédent avec une nouvelle clé SyncKey -->

```
a4a5231d6acc77f60e477a8e23c12c2c [alex@icewarpdemo.com] [0000] 15:36:12 <<< Sync
<Sync xmlns="AirSync:">
  <Collections>
   <Collection>
    <Class>Contacts</Class>
    <SyncKey>32</SyncKey>
    <CollectionId>2d97d4e09a89f127e37a69c79b45c159</CollectionId>
    <DeletesAsMoves/>
    <GetChanges/>
    <WindowSize>50</WindowSize>
   </Collection>
  </Collections>
</Sync>
```
<!-- Le client demande une synchronisation incrémentale standard -->

```
a4a5231d6acc77f60e477a8e23c12c2c [alex@icewarpdemo.com] [0000] 15:36:34 >>> 200 OK
<Sync xmlns="AirSync:">
  <Collections>
   <Collection>
     <Class>Contacts</Class>
     <SyncKey>33</SyncKey>
     <CollectionId>2d97d4e09a89f127e37a69c79b45c159</CollectionId>
     <Status>1</Status>
     <Commands>
      <Change>
       <ServerId>3b137c61c028</ServerId>
       <ApplicationData>
        <LastName xmlns="Contacts:">Alex E</LastName>
        <FileAs xmlns="Contacts:">Alex</FileAs>
       </ApplicationData>
      </Change>
     </Commands>
   </Collection>
  </Collections>
</Sync>
```
<!-- Le serveur envoie l'élément modifié au client -->